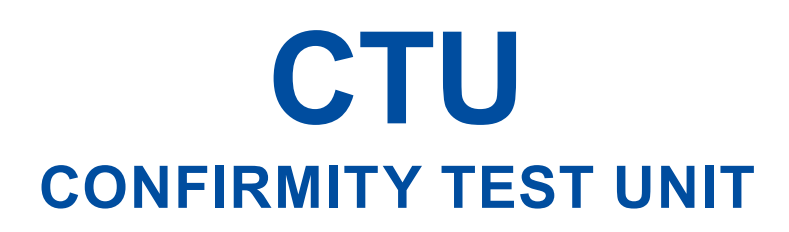

# Betriebsanleitung

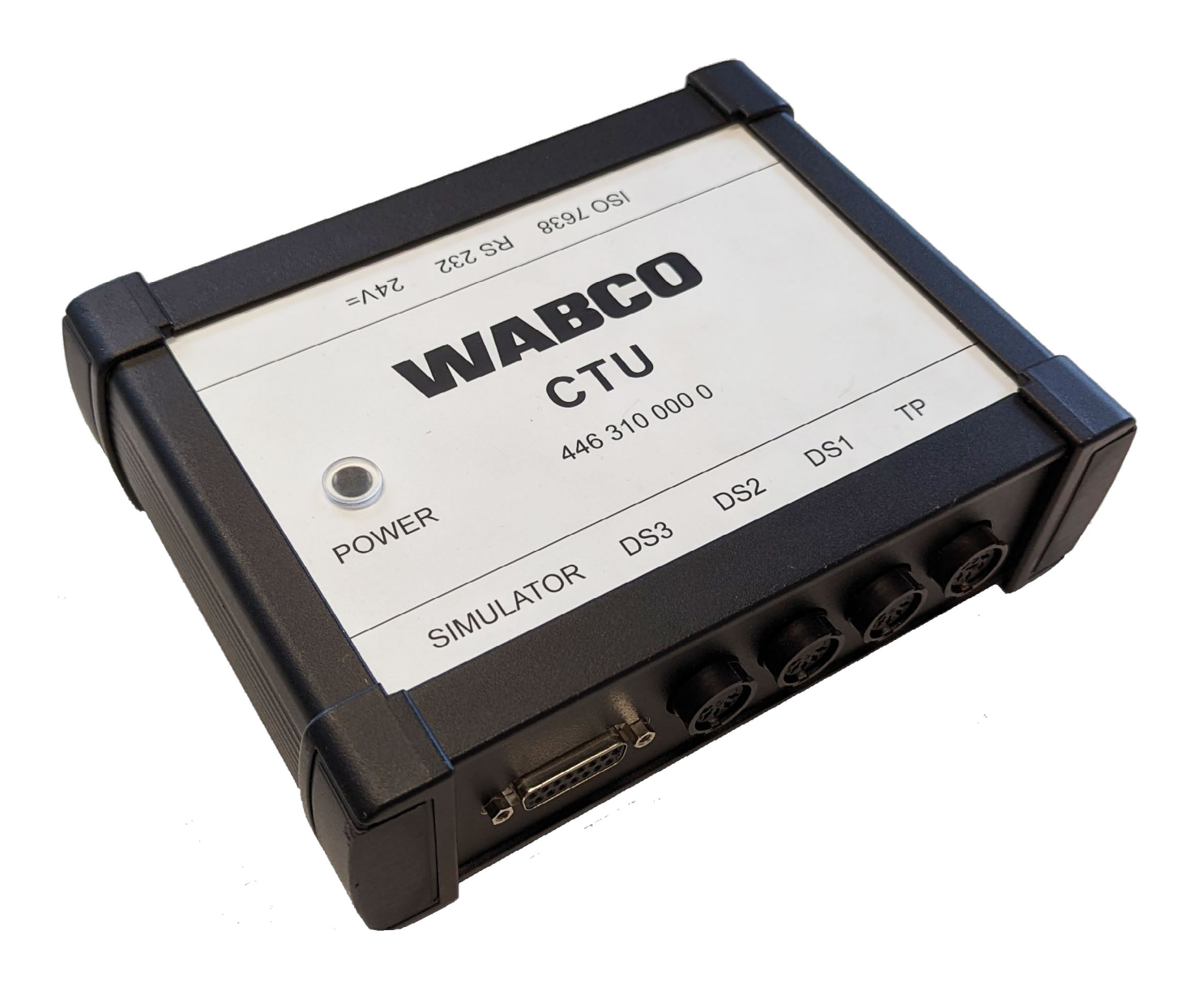

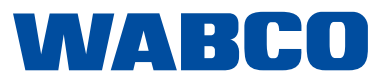

**Ausgabe 4** Version 1 (03.2023) 815 020 190 3 (de)

Diese Druckschrift unterliegt keinem Änderungsdienst. Die aktuelle Version finden Sie unter: <http://www.wabco.info/i/137>

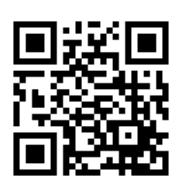

# **Inhaltsverzeichnis**

# **Inhaltsverzeichnis**

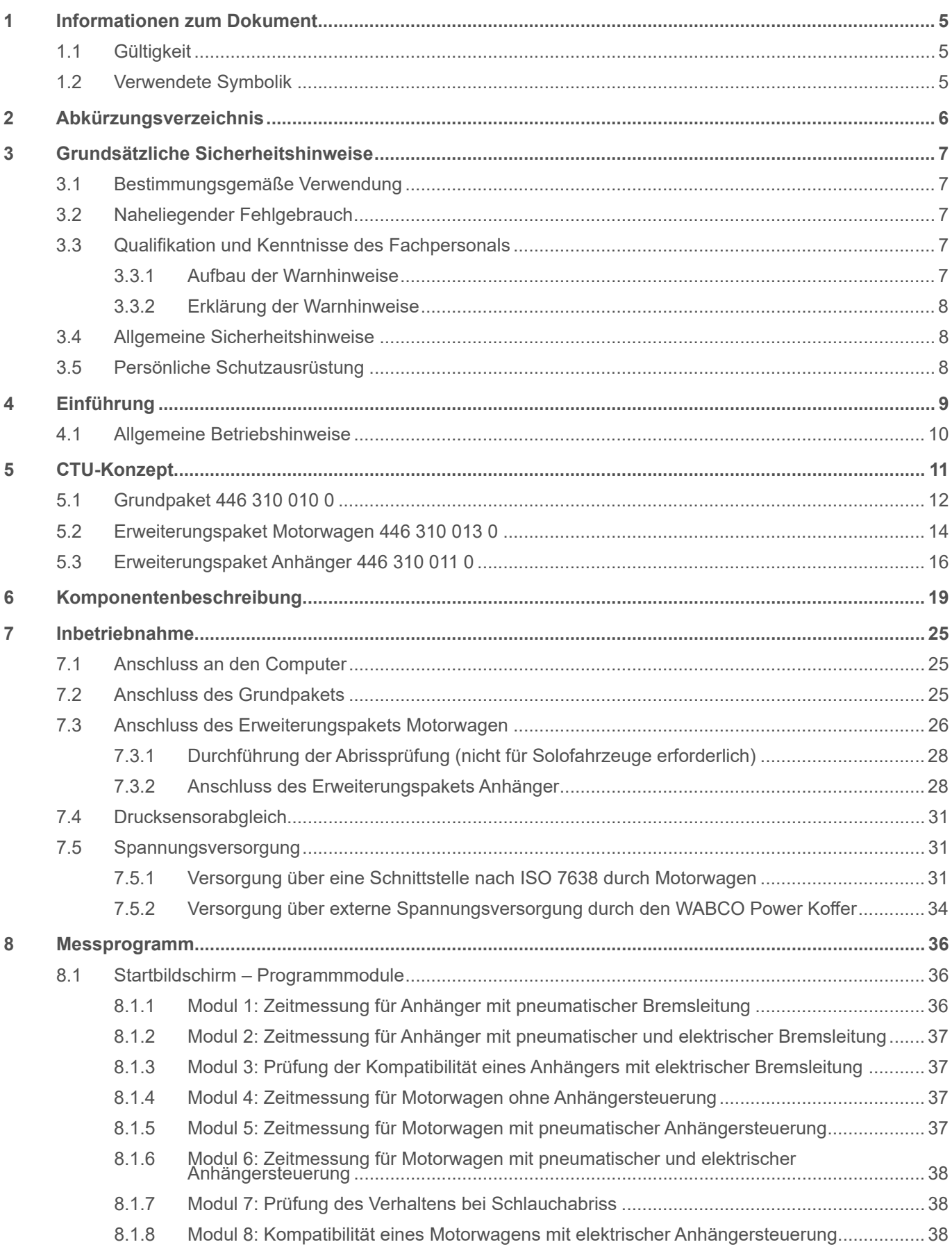

# Inhaltsverzeichnis

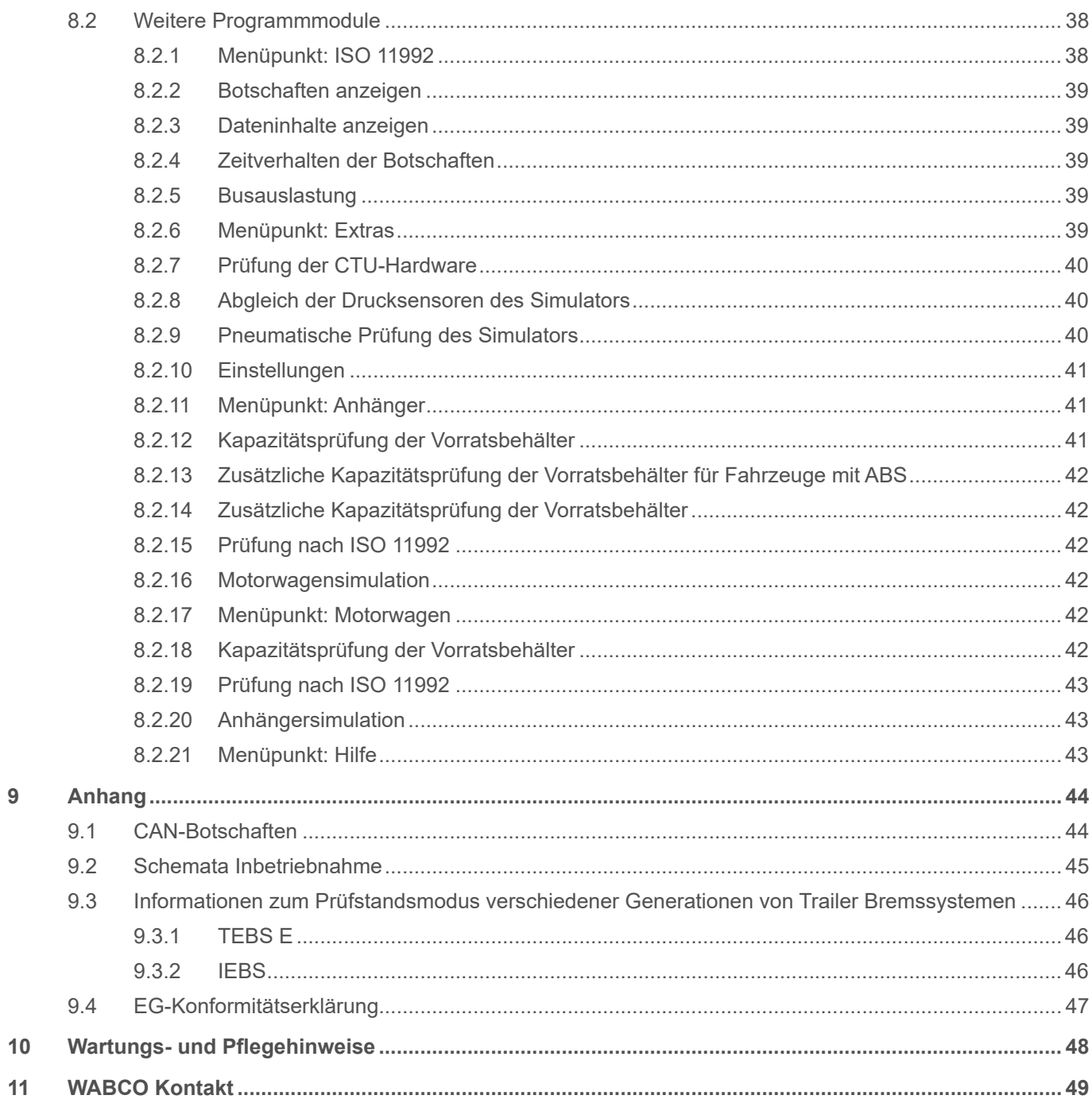

# <span id="page-4-0"></span>**Informationen zum Dokument**

# **1 Informationen zum Dokument**

## **1.1 Gültigkeit**

Dieses Dokument gilt für folgende WABCO Teilenummern:

- 446 310 000 0
- 446 310 010 0
- 446 310 011 0
- 446 310 013 0

und alle dazu gehörenden Komponenten [Siehe Kapitel "6 Komponentenbeschreibung", Seite 19](#page--1-1)

## **1.2 Verwendete Symbolik**

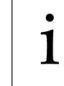

Wichtige Informationen, Hinweise und/oder Tipps

Beschreibender Text

- einzelner Handlungsschritt
- 1. Handlungsschritt 1
- 2. Handlungsschritt 2
	- $\%$  Ergebnis einer Handlung
- Auflistung

# <span id="page-5-0"></span>**Abkürzungsverzeichnis**

# **2 Abkürzungsverzeichnis**

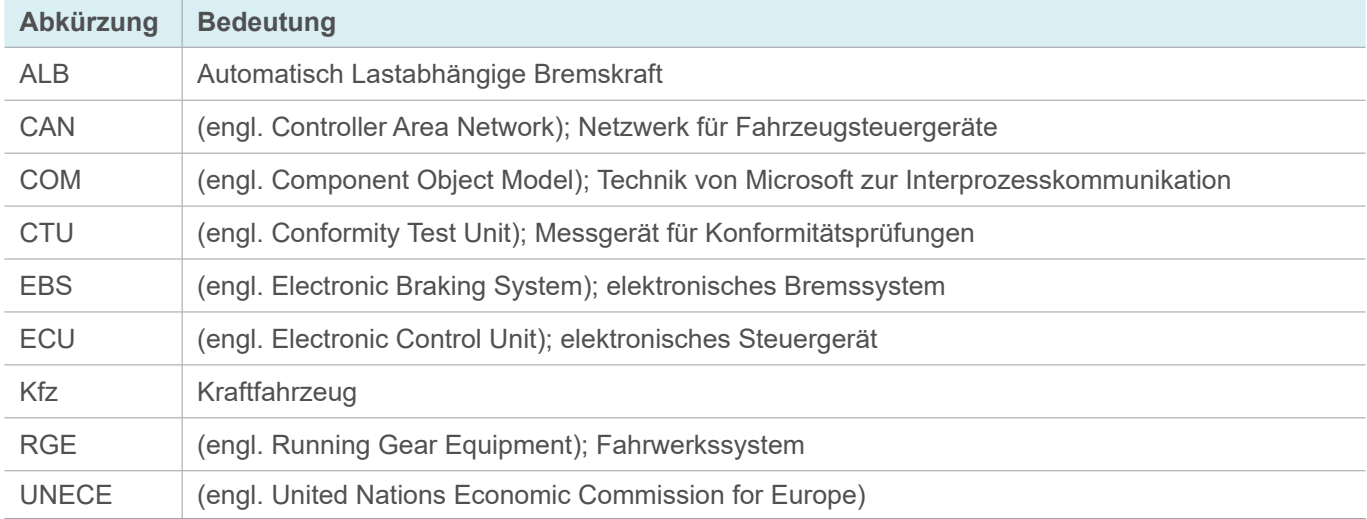

# <span id="page-6-0"></span>**Grundsätzliche Sicherheitshinweise**

# **3 Grundsätzliche Sicherheitshinweise**

## **3.1 Bestimmungsgemäße Verwendung**

Das ZF / WABCO Produkt ist ausschließlich für den vertraglich festgelegten und bei der Lieferung vereinbarten Verwendungszweck bestimmt. Eine andere oder darüber hinausgehende Verwendung gilt als nicht bestimmungsgemäß. Zur bestimmungsgemäßen Verwendung gehört auch die Beachtung der vorliegenden Dokumentation und der mitgeltenden Dokumente, um Störungen und Schäden im Betrieb zu vermeiden. Das ZF / WABCO Produkt ist nach dem Stand der Technik konstruiert und gefertigt und ist bei bestimmungsgemäßem Gebrauch betriebssicher. Jedoch können von diesem ZF / WABCO Produkt Gefahren ausgehen, wenn es von nicht autorisiertem, nicht ausgebildetem oder nicht eingewiesenem Personal unsachgemäß oder nicht zur bestimmungsgemäßen Verwendung eingesetzt wird.

## **3.2 Naheliegender Fehlgebrauch**

Andere Verwendungen, als unter 3.1 beschrieben, sind nicht zulässig.

## **3.3 Qualifikation und Kenntnisse des Fachpersonals**

Die in dieser Dokumentation beschriebenen Tätigkeiten erfordern grundlegende Kenntnisse der Kraftfahrzeugtechnik sowie Kenntnisse der zugehörigen Fachbegriffe. Um die sichere Verwendung zu gewährleisten, dürfen diese Tätigkeiten daher nur von einer entsprechenden Fachkraft oder einer von einer Fachkraft unterwiesenen Person (Monteur) durchgeführt werden.

Eine Fachkraft ist, wer aufgrund seiner fachlichen Ausbildung, seiner Kenntnisse und Erfahrungen sowie seiner Kenntnisse der einschlägigen Bestimmungen die ihm übertragenen Arbeiten beurteilen, mögliche Gefahren erkennen und geeignete Sicherheitsmaßnahmen treffen kann. Eine Fachkraft muss die einschlägigen fachspezifischen Regeln einhalten.

Ein Monteur ist, wer aufgrund seiner Kenntnisse und Erfahrungen sowie seiner Kenntnisse der einschlägigen Bestimmungen die ihm übertragenen Arbeiten beurteilen, mögliche Gefahren erkennen und geeignete Sicherheitsmaßnahmen treffen kann. Ein Monteur muss die einschlägigen fachspezifischen Regeln einhalten.

### **3.3.1 Aufbau der Warnhinweise**

Warnhinweise sind folgendermaßen aufgebaut:

- Signalwort und Piktogramm
- Korrekte Benennung der Gefahr
- Beschreibung der Folgen bei Nichtbeachtung der Gefahr
- Beschreibung der Maßnahme(n) zur Abwehr der Gefahr

# <span id="page-7-0"></span>**Grundsätzliche Sicherheitshinweise**

## **3.3.2 Erklärung der Warnhinweise**

## **WARNUNG**

Kennzeichnet eine Gefahr, die zum Tod oder schwerer Verletzung führen kann, wenn Sie die Gefahr nicht vermeiden.

## **A VORSICHT**

Kennzeichnet eine Gefahr, die zu leichten bis mittelschweren Verletzungen führen kann, wenn Sie die Gefahr nicht vermeiden.

## **HINWEIS**

Kennzeichnet eine Gefahr, die zu Sachschäden führen kann, wenn Sie die Gefahr nicht vermeiden.

# **3.4 Allgemeine Sicherheitshinweise**

- Befolgen Sie alle Sicherheitsinformationen, Anweisungen und Hinweise dieses Dokuments, um Personen- und Sachschäden zu vermeiden.
- Befolgen Sie die regionalen und nationalen Vorschriften zur Unfallvermeidung.
- Stellen Sie sicher, dass der Arbeitsplatz trocken sowie ausreichend beleuchtet und belüftet ist.
- Sichern Sie das Fahrzeug mit Unterlegkeilen gegen Wegrollen.
- Verwenden Sie ausschließlich von ZF / WABCO oder vom Fahrzeughersteller freigegebene Ersatzteile.

## **3.5 Persönliche Schutzausrüstung**

- Tragen Sie zur Vermeidung von Verletzungen eine persönliche Schutzausrüstung:
	- Sicherheitsschuhe
	- Schutzbrille
	- Schutzhandschuhe

# <span id="page-8-0"></span>**Einführung**

# **4 Einführung**

Mit der Confirmity Test Unit (CTU) können die nachfolgenden Prüfungen durchgeführt werden.

Die CTU wird zur Überprüfung von Anforderungen eingesetzt, die in der UNECE Regelung 13 beschrieben sind. Anforderungen bis einschließlich der Ergänzung 8 zur 11 Änderungsserie der UNECE R 13 sind erfasst.

Die CTU ersetzt das Zeitmessgerät und kann für folgende Messungen eingesetzt werden:

- Prüfung auf ausreichende Kapazität der Vorratsbehälter, sowohl am Motorwagen als auch am Anhänger
- Messung der Schwellzeiten an konventionellen und elektronisch geregelten pneumatischen Bremsanlagen, sowohl am Motorwagen als auch am Anhänger
- Kompatibilität von Motorwagen- und Anhängerschnittstellen, sowohl pneumatisch als auch elektronisch
- Prüfung der CAN-Datenleitung und CAN-Datenübertragung
- Überprüfung der CAN-Daten

Das letzte Update der CTU betrifft einen verbesserten Test der Motorwagen-Behälterkapazität und einen neuen Kapazitätstest für Anhängefahrzeuge.

#### UNECE R 13 1

Für weitere Informationen rufen Sie im Internet folgende Seite auf: http://www.UNECE.org/ trans/main/wp29/wp29regs1-20.html

#### **Prüfungen am Motorwagen**

- Prüfung des Druckanstiegsverhaltens am Radbremszylinder, der bei Fahrzeugen ohne Anhängersteuerung (UNECE R 13, Anhang 6 Punkt 2) am ungünstigsten gelegen ist
- Prüfung des Druckanstiegsverhaltens am Radbremszylinder, der am ungünstigsten gelegen ist und Prüfung des Druckanstiegsverhaltens am gelben Kupplungskopf für Fahrzeuge mit pneumatischer Anhängeransteuerung (UNECE R 13, Anhang 6 Punkt 2)
- Prüfung des Druckanstiegsverhaltens am Radbremszylinder, der am ungünstigsten gelegen ist, Prüfung des Druckanstiegsverhaltens am gelben Kupplungskopf, sowie Prüfung des Signalverhaltens an der 7-poligen Steckdose nach ISO 7638 für Fahrzeuge mit pneumatischer und elektronischer Anhängeransteuerung (UNECE R 13, Anhang 6 Punkt 2)
- Prüfung des Druckabfallverhaltens am roten Kupplungskopf bei Ausfall des pneumatischen Steuersignals (Abrissverhalten) für Fahrzeuge mit pneumatischer Anhängeransteuerung (UNE-CE R 13, Anhang 6 Punkt 2.7)
- Überprüfung des Datentransfers an der elektronischen Anhängerschnittstelle nach ISO 7638 (UNECE R 13, Anhang 16)
- Elektrische Simulation des Anhängers Prüfung der durch CAN-Botschaften erzeugten Reaktionen an der elektronischen Anhängerschnittstelle nach ISO 7638 (UNECE R 13, Anhang 17 Punkt 3)
- Prüfung des Volumens des Vorratsdruckbehälters (UNECE R 13, Anhang 7 Punkt A.1.2)

#### **Prüfungen am Anhänger**

• Prüfung des Ansprech- und Druckanstiegsverhaltens am Radbremszylinder, der am ungünstigsten gelegen ist, bei Eingang eines pneumatischen Steuersignals (UNECE R 13, Anhang 6 Punkt 3)

# <span id="page-9-0"></span>**Einführung**

- Prüfung des Ansprech- und Druckanstiegsverhaltens am Radbremszylinder, der am ungünstigsten gelegen ist, bei Eingang eines pneumatischen und elektronischen Steuersignals (UNE-CE R 13, Anhang 6 Punkt 3)
- Überprüfung des Datentransfers an der elektronischen Motorwagenschnittstelle nach ISO 7638 (UNECE R 13, Anhang 16)
- Elektrische Simulation des Motorwagens Prüfung der Reaktionen an der elektronischen Motorwagenschnittstelle nach ISO 7638 (UNECE R 13, Anhang 17 Punkt 4), die durch die CAN-Botschaften erzeugt wurden.
- Prüfung des Volumens des Vorratsdruckbehälters (UNECE R 13, Anhang 7 Punkt A.1.3)
- Prüfung des Volumens des Vorratsdruckbehälters (UNECE R 13, Anhang 8 Punkt A.2.5)
- Prüfung des Volumens des Vorratsdruckbehälters (UNECE R 13, Anhang 20 Punkt 7.3)
- Prüfungen an der Datenschnittstelle "Motorwagen Anhänger"

In der ISO 11992 wird der Austausch von digitalen Informationen an der elektrischen Verbindung zwischen ziehendem und gezogenem Fahrzeug behandelt. Die hier getroffenen Festlegungen sind teilweise in die UNECE R 13 übernommen worden und müssen überprüft werden. Im Einzelnen sind folgende Prüfungen durchführbar:

- Suche und Anzeige der an der 7-poligen Steckdose ankommenden Botschaften
- Anzeige der Dateninhalte und der Wiederholzeiten der ankommenden EBS-Botschaften
- Anzeige der Datenbusauslastung

#### **Prüfung weiterer Sonderfunktionen**

Weitere Sonderfunktionen dienen vorrangig zur Selbstüberprüfung der CTU. Hier sind Kalibrier- und Ansteuerfunktionen zusammengefasst. Im Einzelnen sind das:

- Kalibrierung der CTU-Hardware (UNECE R 13, Anhang 6 Punkt 3)
- Kalibrierung der internen Drucksensoren des Simulators (UNECE R 13, Anhang 6 Punkt 3)
- Pneumatische Überprüfung des Simulators (UNECE R 13, Anhang 6 Punkt 3)

## **4.1 Allgemeine Betriebshinweise**

Für den einwandfreien Betrieb der CTU ist die Einhaltung nachstehender Betriebsrichtlinien erforderlich.

#### **Kalibrierung**

Bezüglich der Kalibrierung der Messaufnehmer (z. B. Drucksensoren) müssen einige Grundsätze beachtet werden. Die Messaufnehmer unterliegen der jeweils national gültigen Kalibrierpflicht.

Die Drucksensoren werden in einem Kalibrierlabor überprüft. Bei Nichteinhaltung der vorgegebenen Kalibriergrenze müssen die Drucksensoren ausgetauscht werden.

#### **Prüfung von Zeitmesseinrichtungen**

Ein Hinweis auf die "Richtlinie über die Anwendung, Beschaffenheit und Prüfung von Zeitmesseinrichtungen zur Bestimmung von Ansprech- und Schwelldauer bestimmter Betriebsbremsanlagen von Kraftfahrzeugen und Anhängern" zu §41 StVZO: Diese Richtlinie verweist in ihrem Absatz 1 Unterpunkt 1.3 auf die Notwendigkeit der Stückprüfung und beschreibt diese im Absatz 7 "Stückprüfung" näher. Sinngemäß sind hier folgende Aussagen getroffen:

- Stückprüfungen sind in Abständen von höchstens 2 Jahren durchzuführen.
- Die prüfende Stelle fertigt über die Stückprüfung eine Bescheinigung aus.
- Die Stückprüfung ist der Vergleich einer zu prüfenden Einrichtung mit einem Normalgerät, dessen Fehlergrenzen in Bezug auf Abschnitt 5.6 der Richtlinie definiert sind.

# <span id="page-10-0"></span>**5 CTU-Konzept**

Um den verschiedenen möglichen Einsatzfällen der CTU gerecht zu werden, wird die CTU in drei Modulen angeboten:

- Grundpaket 446 310 010 0
- Erweiterungspaket "Motorwagen" 446 310 013 0
- Erweiterungspaket "Anhänger" 446 310 011 0

Diese Aufteilung wurde gewählt, um den verschiedenen Anforderungen bei technischen Diensten, Motorwagenherstellern, Herstellern von Anhängefahrzeugen und Werkstätten zu entsprechen.

#### **Paketübersicht**

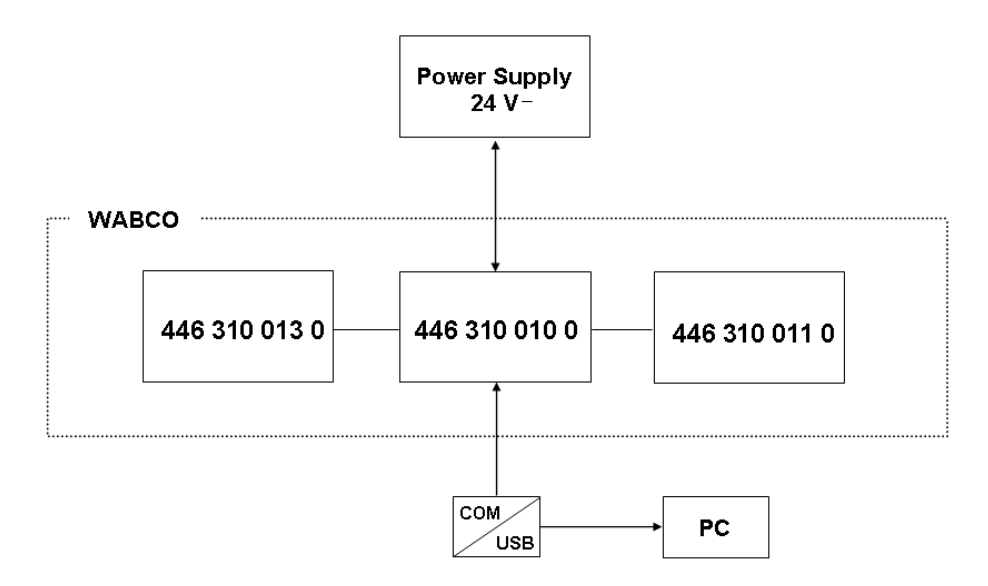

#### **Einsatz des USB-RS232 Adapters**

Die Verbindung zwischen CTU-ECU und Computer wird standardmäßig über eine serielle Datenverbindung hergestellt. Hierfür wird am Computer der 9-polige COM-Port verwendet.

Neben der Nutzung des COM-Ports ist alternativ auch eine Verbindung über die USB-Schnittstelle des Computers möglich. Hierfür kommt ein USB-RS232 Adapter zum Einsatz. Dieser Adapter wird zusätzlich zwischen Computer und CTU-ECU angeschlossen.

## <span id="page-11-0"></span>**5.1 Grundpaket 446 310 010 0**

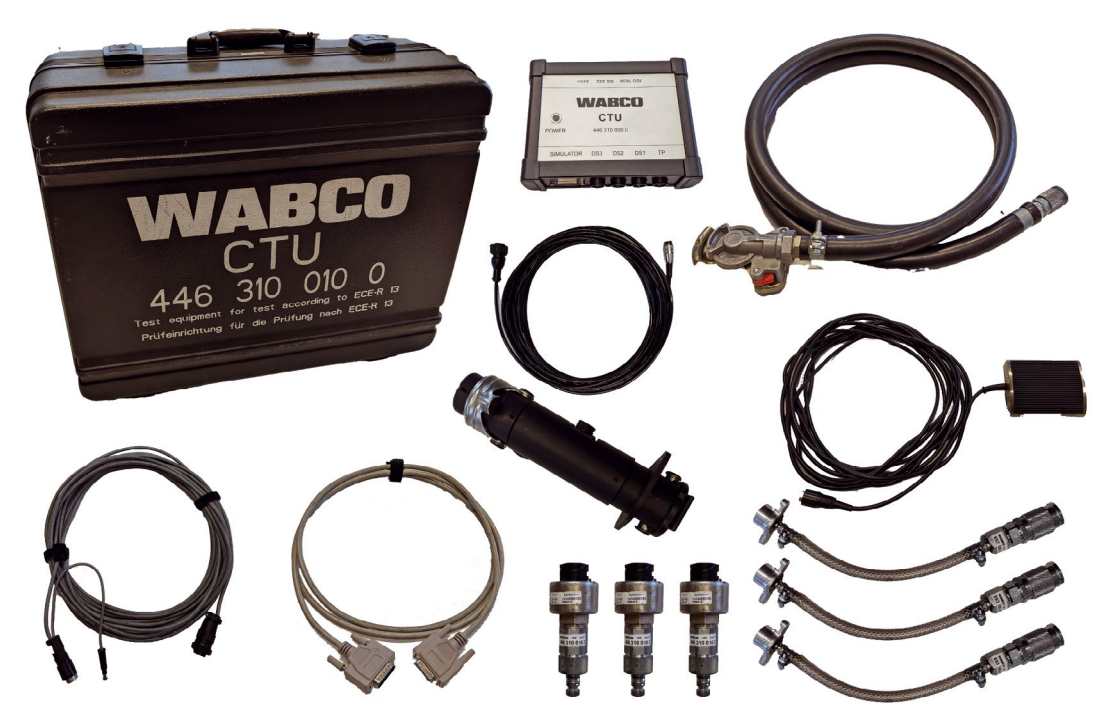

Mit dem Grundpaket können Prüfungen an der ISO 7638 Schnittstelle vorgenommen werden.

Mit dem Grundpaket ist eine elektronische Schnittstellenüberprüfung der Motorwagen-/ Anhängerschnittstelle nach ISO 7638 (EBS-Steckdose) sowie eine Motorwagen- und Anhängersimulation möglich. Das Grundpaket ist in einem Zubehörkoffer untergebracht und umfasst die elektronische Basisausrüstung zur Versuchsdurchführung und -auswertung. Daneben enthält das Grundpaket Komponenten, die sowohl im Motorwagen als auch im Anhänger benötigt werden (Drucksensor für den am ungünstigsten liegenden Radbremszylinder inklusive Drucksensorkabel sowie Verbindungsstück zum Radbremszylinder und Schlauch mit rotem Kupplungskopf).

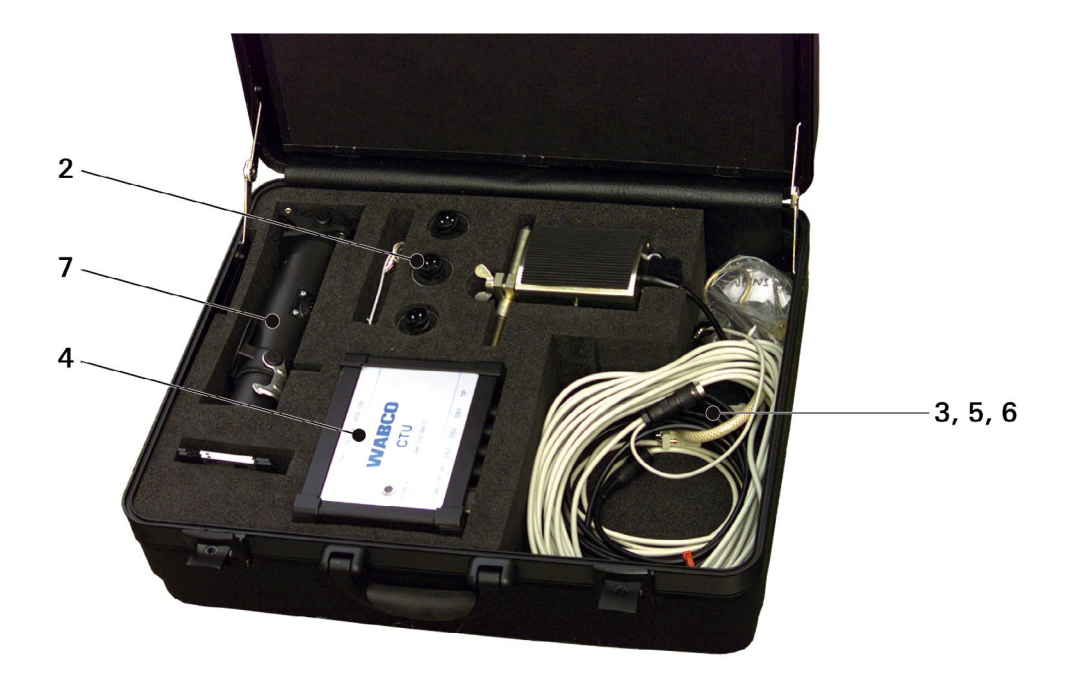

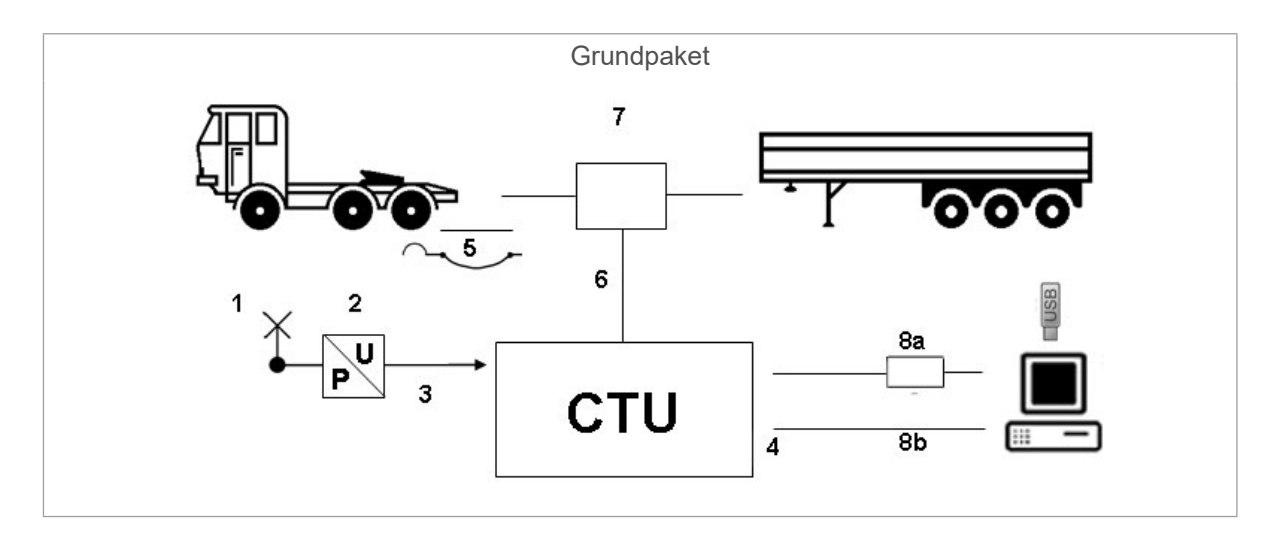

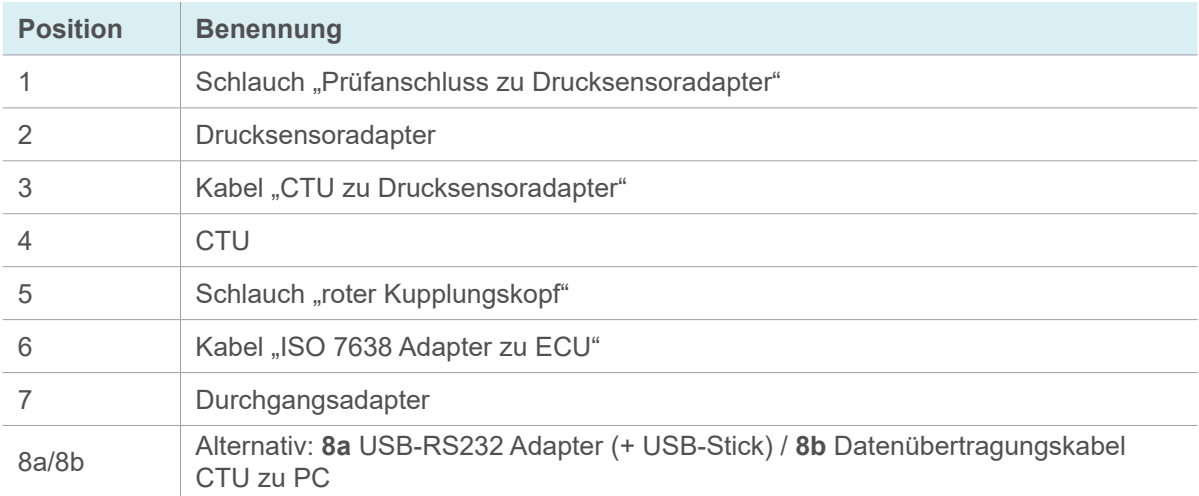

T

# <span id="page-13-0"></span>**5.2 Erweiterungspaket Motorwagen 446 310 013 0**

Zusammen mit dem Grundpaket ist das Erweiterungspaket besonders für Motorwagenhersteller geeignet, bei dem die CTU beispielsweise zu Systemüberprüfungen und -optimierungen eingesetzt wird.

Das Erweiterungspaket "Motorwagen" umfasst Komponenten für Zeitnahmen und Messungen von Druckverläufen am Motorwagen.

Die Komponenten des Erweiterungspakets "Motorwagen" werden bei Bestellung im Zubehörkoffer untergebracht.

Das Erweiterungspaket "Motorwagen" besteht aus folgenden Komponenten:

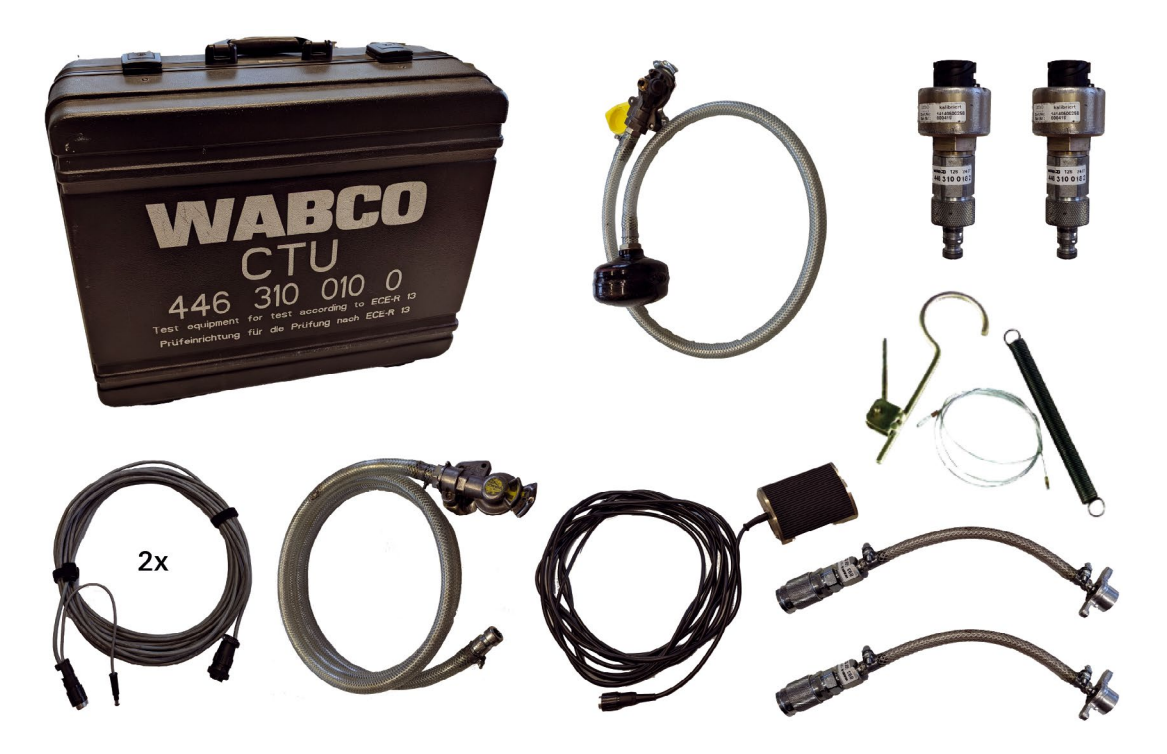

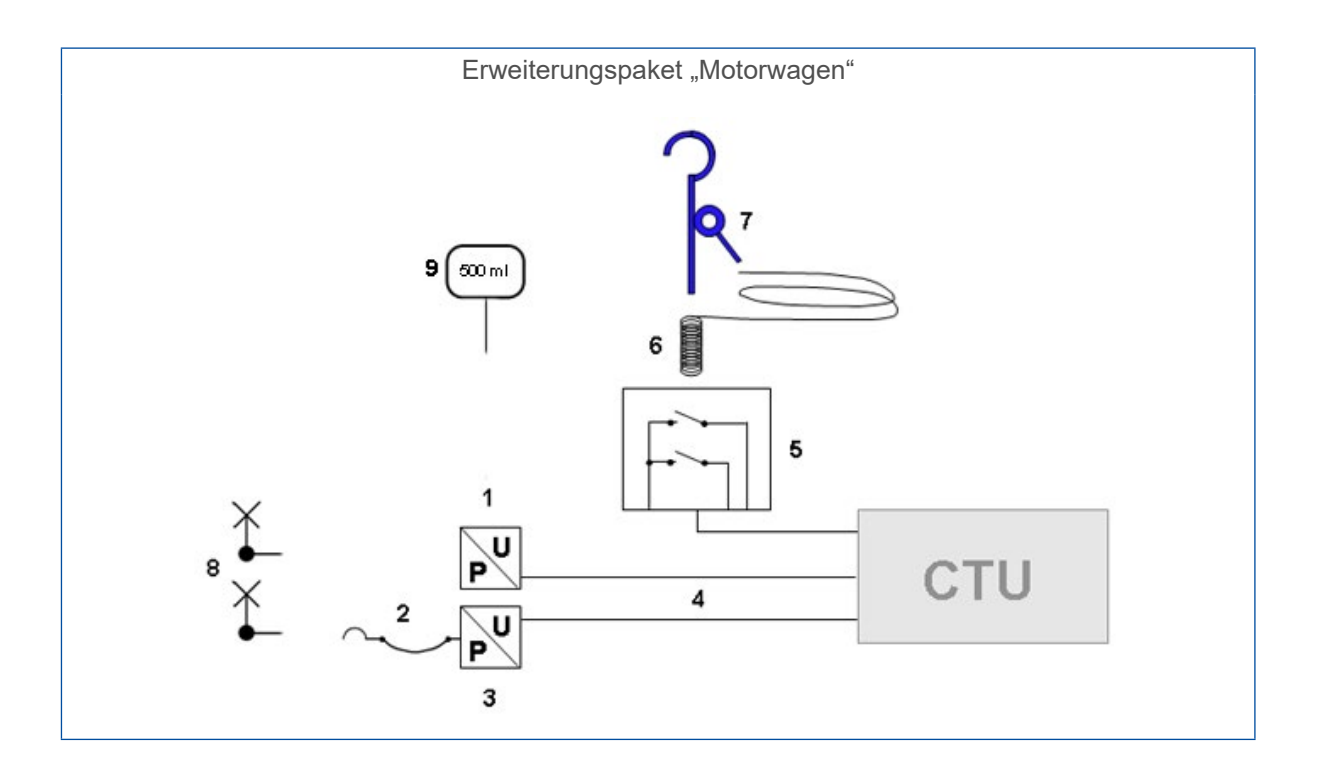

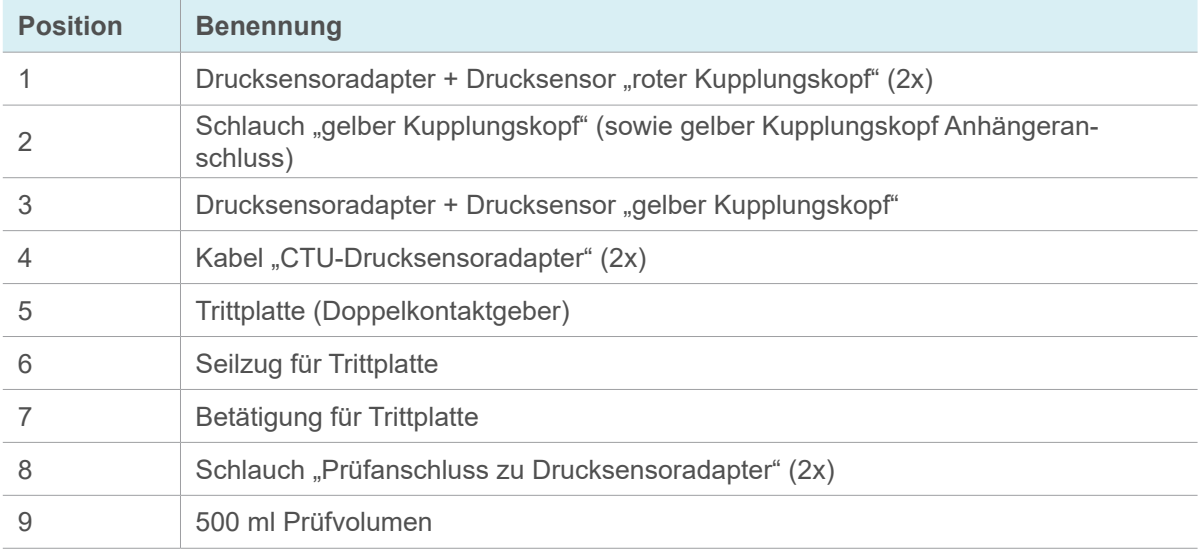

T

## <span id="page-15-0"></span>**5.3 Erweiterungspaket Anhänger 446 310 011 0**

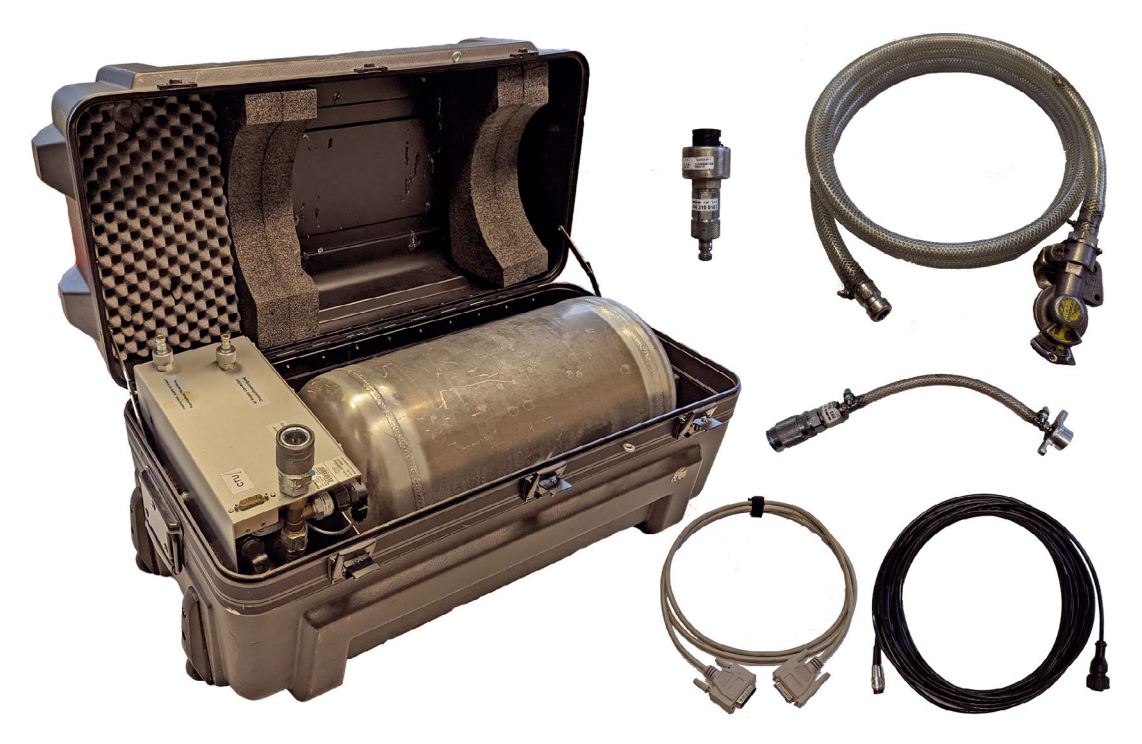

Zusammen mit dem Grundpaket ist das Erweiterungspaket "Anhänger" besonders für Anhängerhersteller geeignet, bei dem die CTU beispielsweise auch zu Systemüberprüfungen und -optimierungen eingesetzt werden kann.

Zum Erweiterungspaket "Anhänger" gehören:

- Simulator zur Nachstellung des Motorwagen-Verhaltens (nach UNECE R 13, Anlage zum Anhang 6)
- Sicherstellung der pneumatischen Versorgung des Anhängerfahrzeugs
- Generierung plötzlich einsetzender Bremsungen
- diverse Kabel
- Komponenten zur Anhängerüberprüfung nach UNECE R 13
- Bereitstellung der Druckluftversorgung des Behälters über die Hausanlage (oder über einen Motorwagen)

Die zum Anschluss der Radbremszylinder erforderlichen Komponenten des Messaufnehmers werden mit dem Grundpaket geliefert. Die Komponenten des Erweiterungspakets "Anhänger" sind im Zubehörkoffer untergebracht, in dem sich der Simulator befindet.

Das Erweiterungspaket "Anhänger" besteht aus folgenden Komponenten:

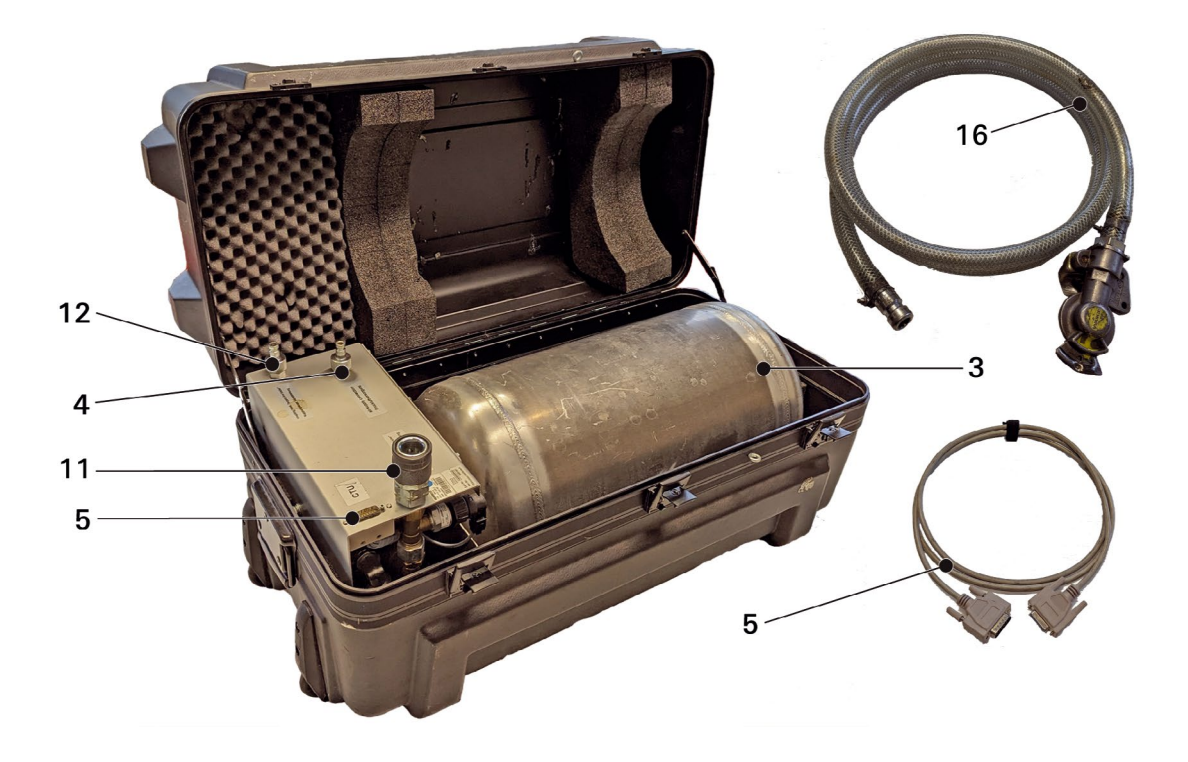

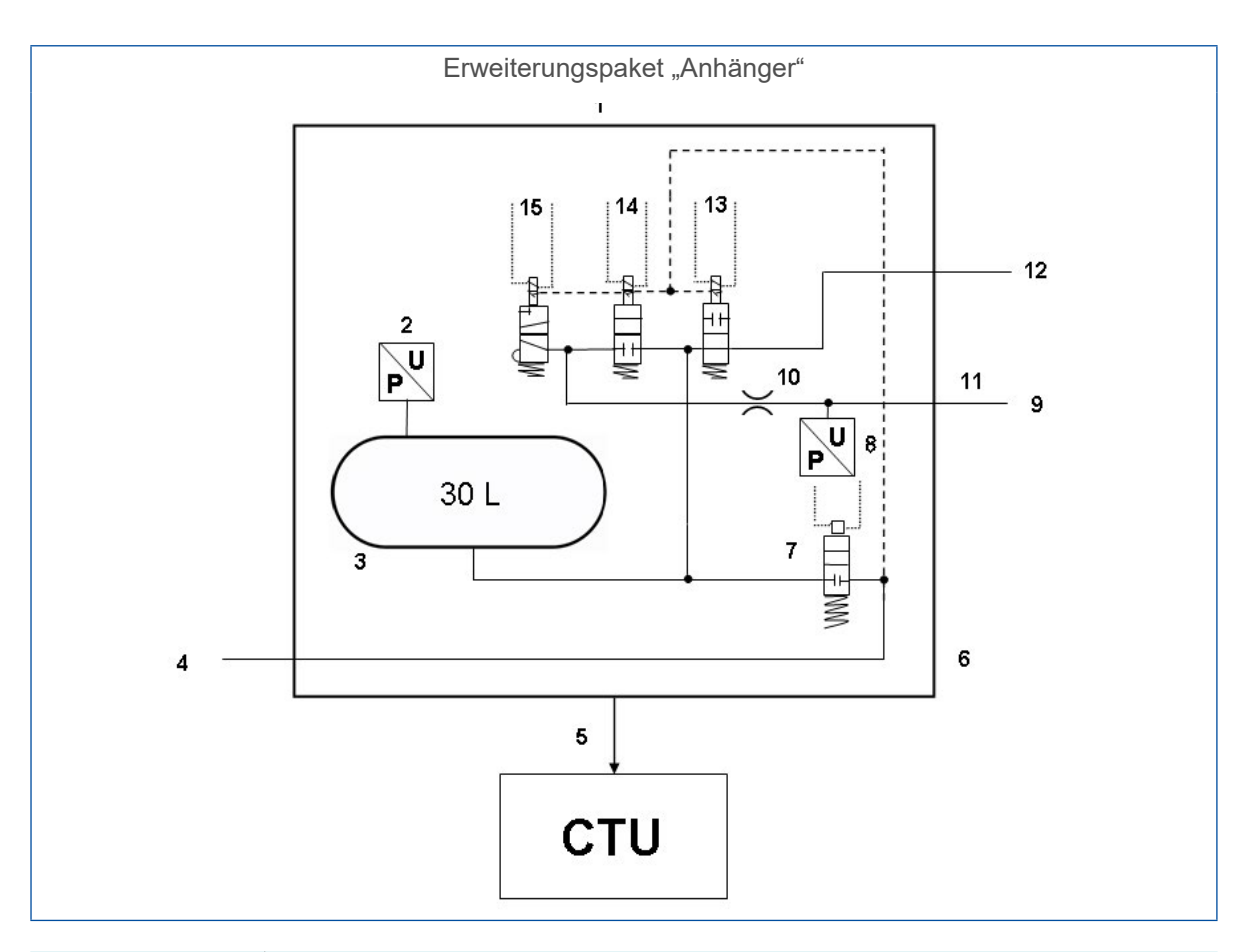

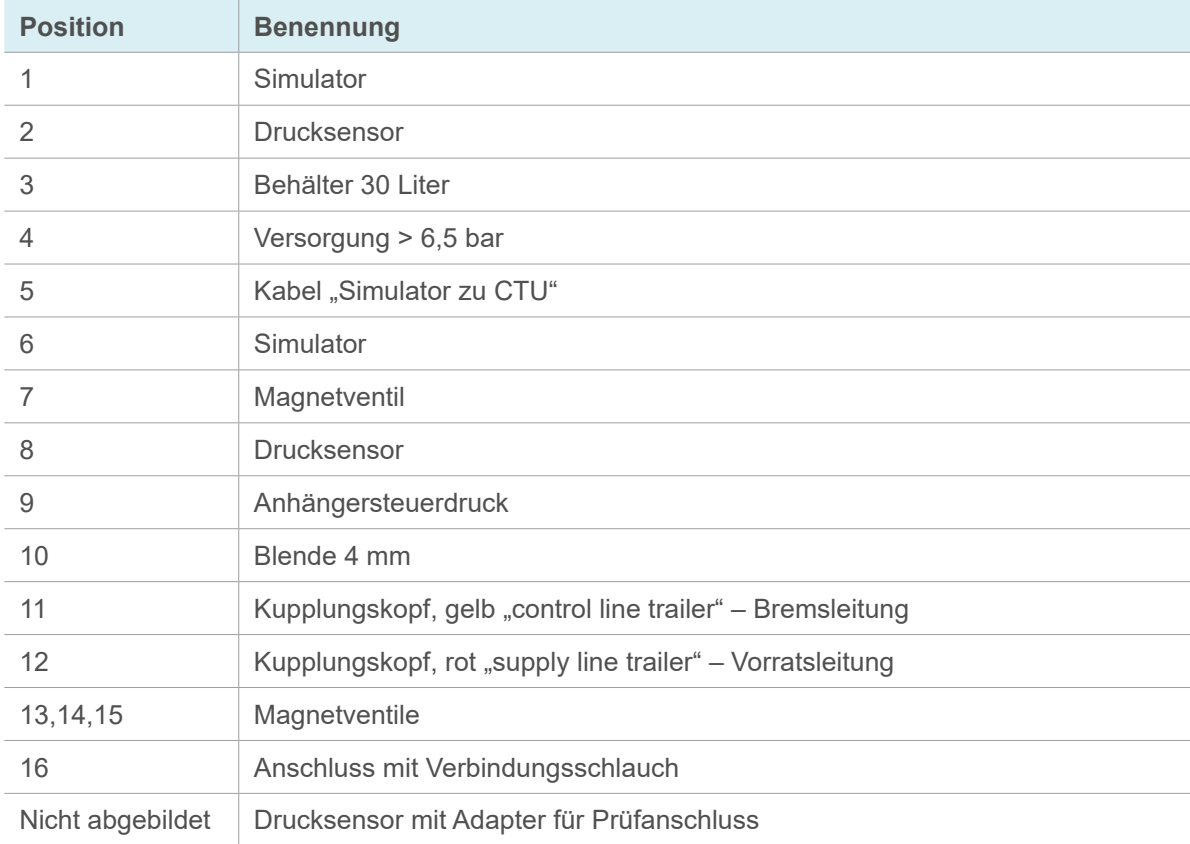

# **6 Komponentenbeschreibung**

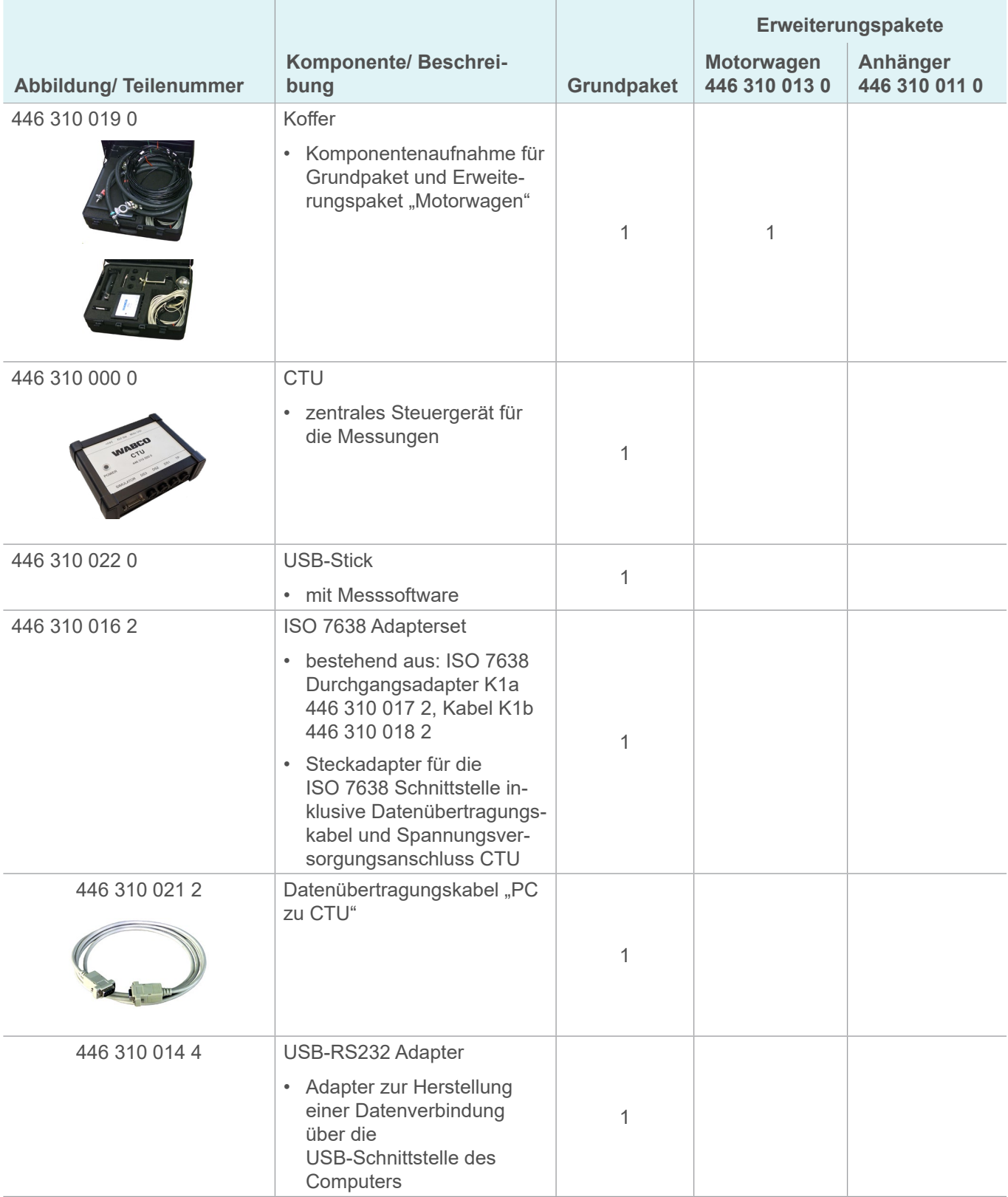

T

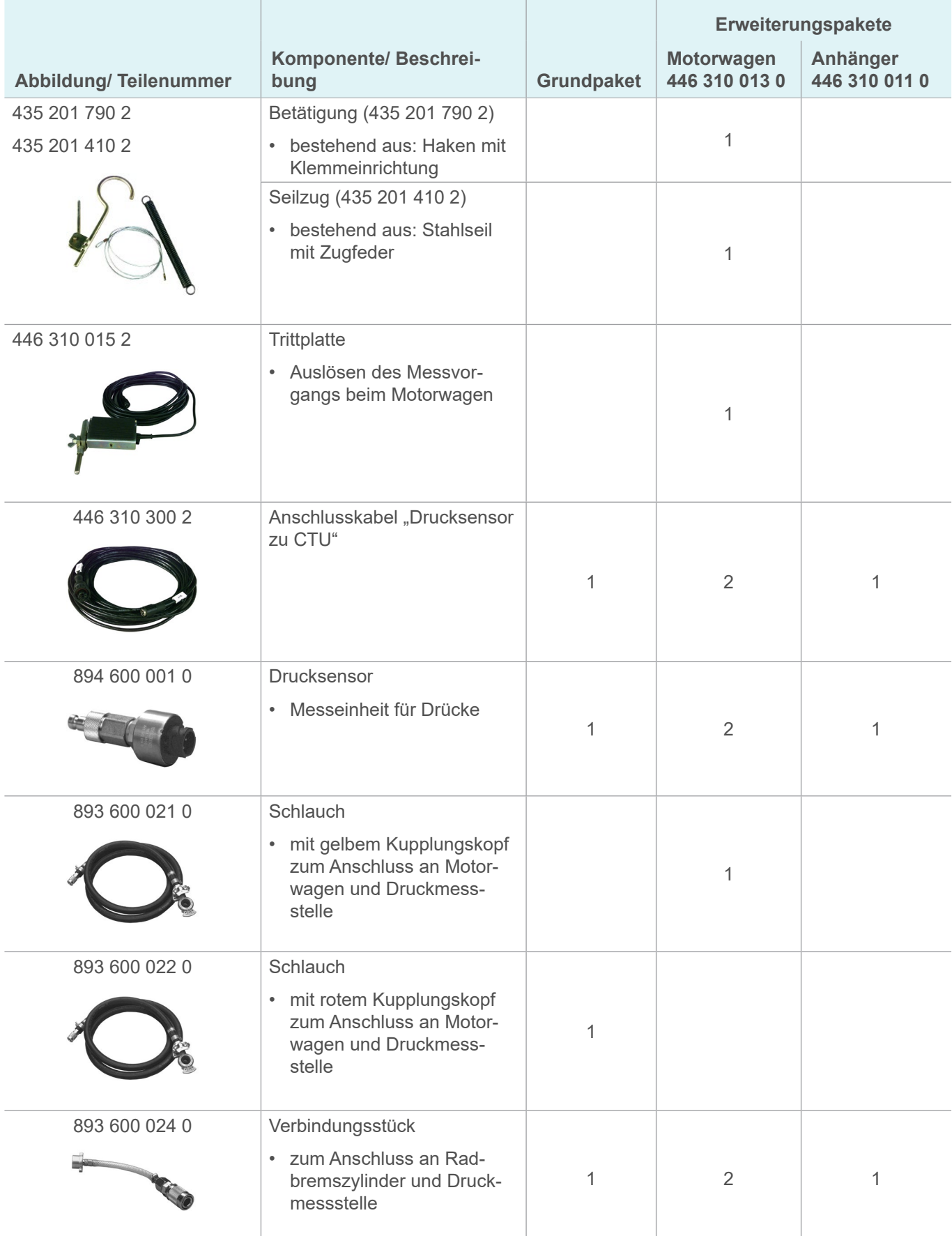

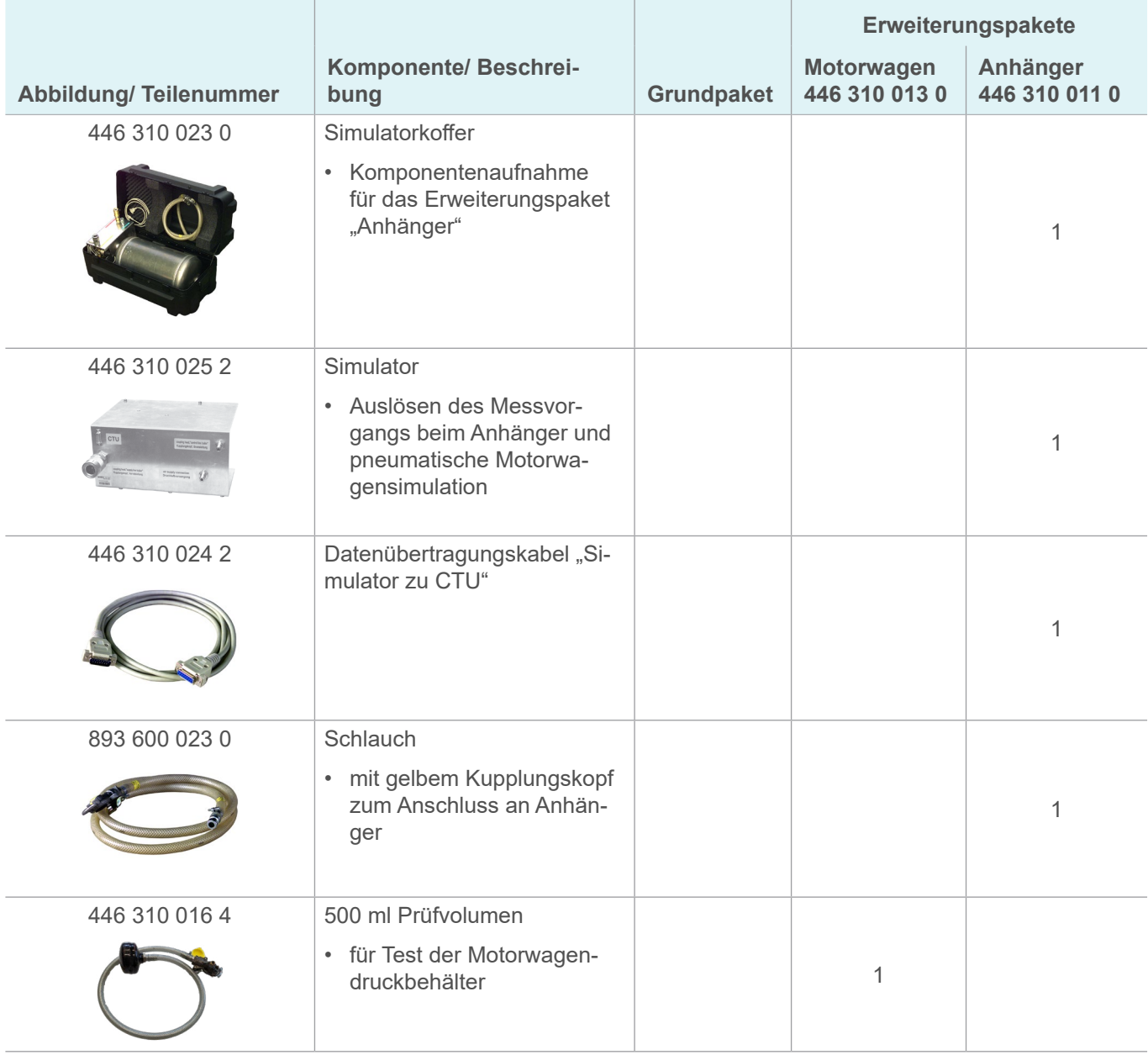

Die korrekte Messung ist nur durch Verwendung der von ZF / WABCO mitgelieferten Schläuche möglich. Die Verwendung nicht zertifizierter Schläuche und Kabel kann zu Fehlmessungen führen.

#### **Koffer 446 310 019 0**

Der Koffer kann die Komponenten des Grundpakets 446 310 010 0 und des Erweiterungspakets "Motorwagen" 446 310 013 0 aufnehmen.

Wird nur das Grundpaket 446 310 010 0 bestellt, bleiben die entsprechenden Plätze für die Komponenten des Erweiterungspakets "Motorwagen" im Koffer leer.

### **CTU 446 310 000 0**

Die CTU ist das zentrale Steuergerät für die Messungen.

#### **USB-RS232 Adapter 446 310 014 4**

Für PCs ohne COM-Schnittstelle kann der USB-RS232 Adapter verwendet werden.

#### **Durchgangsadapter 446 310 017 2**

Der ISO 7638-Durchgangsadapter wird je nach Fahrzeugausführung an den Stecker/die Steckdose nach ISO 7638 angeschlossen. Über diesen Adapter erfolgt der Zugriff auf die ISO 7638 Schnittstelle am Fahrzeug. Am seitlich angebrachten Stecker werden die Anschlüsse der ISO 7638 Steckverbindung abgezweigt und mit der CTU verbunden.

Zusammen mit dem angeschlossenen Kabel "Versorgungsleitung ISO-Adapter" bildet der ISO 7638 Durchgangsadapter das ISO 7638 Adapterset 446 310 016 2.

#### **Versorgungsleitung-ISO-Adapter 446 310 018 2**

Das Kabel Versorgungsleitung-ISO-Adapter wird an den seitlich angebrachten Stecker angeschlossen und verbindet den ISO 7638 Adapter mit der CTU zur Datenübertragung. Am Kabel befindet sich ein Abgang mit einem Koaxialstecker – damit kann bei Bedarf die CTU spannungsversorgt werden, [Siehe Kapitel "7.5 Spannungsversorgung", Seite 31](#page-30-1)

### Datenübertragungskabel "PC zu CTU" 446 310 021 2

Das Kabel "PC zu CTU" wird an den Anschluss "RS232" der CTU angeschlossen und verbindet die CTU mit dem PC.

#### **Trittplatte 446 310 015 2**

Das Kabel von der Trittplatte (Doppelkontaktgeber) wird an den Anschluss "Trittplatte" der CTU angeschlossen und verbindet die CTU mit dem Doppelkontaktgeber auf der Trittplatte. Mit dem Doppelkontaktgeber werden das START- und das STOP-Signal für die Zeitmessung und Abrissprüfung am Motorwagen gegeben.

#### **Betätigung 435 201 790 2**

Die Betätigung besteht aus einem Haken mit Klemmeinrichtung. Sie gehört mit dem Seilzug 435 201 410 2 (Stahlseil mit Zugfeder) zum Teileumfang des Erweiterungspakets "Motorwagen". Betätigung und Seilzug können auf der einen Seite am Doppelkontaktgeber, auf der anderen Seite am Lenkrad montiert werden, um so den Betätigungsbeginn und das Betätigungsende des Bremspedals zu bestimmen.

#### Datenübertragungskabel "Drucksensor zu CTU" 446 310 300 2

Die Kabel "Drucksensor zu CTU" werden an die Anschlüsse "Drucksensor 1" bis "Drucksensor 3" der CTU angeschlossen und verbinden die CTU mit dem jeweiligen Drucksensor.

#### **Drucksensor 894 600 001 0**

Die Drucksensoren 894 600 001 0 messen den an den Messstellen anliegenden Druck und werden an das Verbindungsstück 893 600 024 0 bzw. an die Enden der Schläuche 893 600 021 0 (am gelben Kupplungskopf) und 893 600 022 0 (am roten Kupplungskopf) angeschlossen. Die Verbindung jedes Drucksensors mit der CTU erfolgt mit Hilfe des Kabels 446 310 300 2.

#### **Schlauch 893 600 021 0**

Der Schlauch hat je nach Einsatz bei der Motorwagen- oder Anhängermessung eine Doppelfunktion.

Messungen am Motorwagen: Der Schlauch wird am gelben Kupplungskopf des Motorwagens angeschlossen. Der gelbe Kupplungskopf ist so beschaffen, wie er am Anhänger verwendet wird. Am anderen Schlauchende befindet sich eine Kupplung, an die der Drucksensor angeschlossen wird, der für die Messung des Bremsdrucks zur Anhängersteuerung vorgesehen ist. Das Schlauchvolumen beträgt 385 ± 5 cm<sup>3</sup> und entspricht damit dem Totvolumen für den Anhänger, wie es in der UNECE R 13 gefordert ist.

Messungen am Anhänger: Der Schlauch wird am Simulator an den Anschluss "air supply connection / Druckluftversorgung" angeschlossen. Über den Kupplungskopf kann nun der Simulator mit Druckluft versorgt werden.

### **Schlauch 893 600 022 0**

Der Schlauch hat je nach Einsatz bei der Motorwagen- oder Anhängermessung eine Doppelfunktion.

Messungen am Motorwagen: Der Schlauch wird an den roten Kupplungskopf angeschlossen. Am anderen Schlauchende befindet sich eine Kupplung, an die der Drucksensor angeschlossen wird, der für die Messung des Vorratsdrucks zur Anhängersteuerung vorgesehen ist.

Messungen am Anhänger: Der Schlauch stellt die Verbindung vom Vorratsdruckanschluss des Simulators zum roten Kupplungskopf des Anhängers her.

#### **Verbindungsstück 893 600 024 0**

Das Verbindungsstück wird am Prüfanschluss des am ungünstigsten liegenden Radbremszylinders angeschlossen. Am anderen Schlauchende befindet sich eine Kupplungsspitze, an die der Drucksensor angeschlossen wird, der für die Messung des Bremsdrucks im Radbremszylinder vorgesehen ist.

Mit dem Verbindungsstück kann auch ein Drucksensoradapter mit einem Vorratsdruckbehälter verbunden werden.

### **Koffer mit Simulator 446 310 023 0**

Wesentlicher Bestandteil des Koffers ist der Simulator 446 310 025 2, mit dem die pneumatische Versorgung und Ansteuerung bei Messungen an Anhängefahrzeugen sichergestellt wird.

Weitere Komponenten des Koffers sind die Komponenten des Erweiterungspakets "Anhänger" 446 310 011 0.

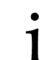

Der Simulatorbehälter (30 Liter) muss vor jedem Einsatz entwässert werden.

#### **Anschlussplatte des Simulators 446 310 025 2**

Auf der linken Seite oben befindet sich der Daten- und Spannungsversorgungsanschluss der CTU 446 310 000 0. Über diese Schnittstelle findet einerseits der Datenaustausch zur Simulatorsteuerung statt und andererseits wird die Spannungsversorgung der simulatorinternen Magnetventile sichergestellt. Hier wird das vom CTU-Anschluss "Simulator" kommende Kabel 446 310 024 2 angeschlossen.

Am links unten befindlichen Anschluss "coupling head, control line trailer / Kupplungskopf, Bremsleitung" wird der zum gelben Kupplungskopf des Anhängers gehende Schlauch 893 600 023 0 angeschlossen. An diesem Anschluss wird der Bremsdruck zum gelben Kupplungskopf des Anhängers ausgesteuert.

Am rechts oben befindlichen Anschluss "coupling head, supply line trailer/Kupplungskopf, Vorratsleitung" wird der zum roten Kupplungskopf des Anhängers gehende Schlauch 893 600 022 0 angeschlossen. An diesem Anschluss wird der Vorratsdruck zum roten Kupplungskopf des Anhängers ausgesteuert.

Am rechts unten befindlichen Anschluss "air supply connection / Druckluftversorgung" wird der Simulator mit Druckluft versorgt. Das kann über eine Hausanlage geschehen oder durch einen Motorwagen. Für den letzten Fall steht der Schlauch 893 600 021 0 zur Verfügung, der beispielsweise vom roten Kupplungskopf des Motorwagens kommend hier angeschlossen wird.

#### **Datenübertragungskabel "Simulator zu CTU" 446 310 024 2**

Das Kabel verbindet die CTU (Anschluss Simulator) mit dem Simulator.

#### **Schlauch 893 600 023 0**

Der Schlauch wird am Anhänger an den gelben Kupplungskopf angeschlossen. Der gelbe Kupplungskopf ist so beschaffen, wie er am Motorwagen verwendet wird. Am anderen Schlauchende befindet sich eine Kupplungsspitze, an die der Simulatoreingang "coupling head, control line trailer / Kupplungskopf, Bremsleitung" angeschlossen wird, der für die Anhängersteuerung vorgesehen ist.

#### **USB-RS232 Adapter 446 310 014 4**

Verfügt der PC nicht über eine COM-Schnittstelle, dann ist auch eine Verbindung über die USB-Schnittstelle des Computers möglich. Hierfür kommt ein USB-RS232 Adapter zum Einsatz.

### **500 ml Prüfvolumen**

Mit dem 500 ml Prüfvolumen wird bei der Messung des Volumens der Motorwagendruckbehälter die pneumatische Steuerleitung eines angeschlossenen Anhängers simuliert. Der Behälter mit dem Prüfvolumen wird während der Messung über einen gelben Kupplungskopf am Motorwagen angekuppelt.

# <span id="page-24-0"></span>**7 Inbetriebnahme**

<span id="page-24-2"></span>Vor der Messdurchführung sind folgende Arbeiten erforderlich:

Verbinden Sie die CTU mit dem PC, [Siehe Kapitel "7.1 Anschluss an den Computer", Seite 25](#page-24-1).

- 1. Starten Sie den PC.
- 2. Versorgen Sie die CTU mit Spannung, [Siehe Kapitel "7.5 Spannungsversorgung", Seite 31.](#page-30-1)
- 3. Installieren und starten Sie das Messprogramm, [Siehe Kapitel "8 Messprogramm", Seite 36](#page-35-1).
- 4. Folgen Sie den Anweisungen des Messprogramms.

<span id="page-24-1"></span>Das Messprogramm unterstützt die Erstellung des Messaufbaus. Wenn während des Messablaufs eine Verkabelung/Verrohrung/Kalibrierung erforderlich ist, erhält der Nutzer entsprechende Handlungshinweise.

## **7.1 Anschluss an den Computer**

### **Anschluss über COM-Schnittstelle**

- Prüfen Sie, ob an Ihrem PC eine COM-Schnittstelle vorhanden ist.
- Schließen Sie das Datenkabel zwischen CTU und COM-Schnittstelle des PCs an.
- Wenn Ihr PC keine COM-Schnittstelle besitzt, dann verfahren Sie wie nachfolgend im Abschnitt "Anschluss über USB-Schnittstelle" beschrieben.

#### **Anschluss über USB-Schnittstelle**

- Verbinden Sie das Datenkabel mit der COM-Schnittstelle des USB-RS232 Adapters.
- Verbinden Sie den USB-RS232 Adapter mit einem freien USB-Port Ihres Computers.

### **Installation des Treibers**

- Legen Sie den Datenträger des USB-RS232 Adapters in das DVD-Laufwerk Ihres PCs ein.
- Folgen Sie den Anweisungen der für den USB-RS232 Adapter beiliegenden Bedienungsanleitung.
	- $\%$  Nach erfolgter Installation erscheint der vom Adapter simulierte Port im Gerätemanager des Betriebssystems.

## **7.2 Anschluss des Grundpakets**

Mit der Verkabelung des Grundpakets wird im Wesentlichen der elektrische Basisaufbau für alle Prüfungen erstellt.

Die CTU ist mit der Spannungsversorgung, dem PC, den Messaufnehmern und den Aktuatoren zu verkabeln.

Die entsprechenden Anschlussbezeichnungen sind auf der CTU beschriftet.

Bedeutung der Anschlussbezeichnungen

- 24 V: Anschluss der Spannungsversorgung, [Siehe Kapitel "7.5 Spannungsversorgung", Seite](#page-30-1)  [31](#page-30-1) – möglich wäre: Versorgungsleitung des Kabels "ISO 7638 Adapter - ECU" 446 310 018 2)
- **RS232**: Anschluss der Datenleitung zur PC-Schnittstelle RS232 (Kabel 446 310 021 2) bzw. zum USB-RS232 Adapter
- **ISO 7638**: Anschluss der Datenleitung vom ISO 7638 Adapter (Kabel 446 310 018 2)

- <span id="page-25-0"></span>• **Simulator**: Anschluss der Datenleitung zum Simulator (nur bei Messungen am Anhänger erforderlich – Kabel 446 310 021 2 gehört zum Umfang des Anhängererweiterungspakets)
- **Drucksensoren**: Anschluss der Kabel für die externen Drucksensoren (nur bei Messungen am Motorwagen oder Anhänger erforderlich – Kabel 446 310 300 2 gehören zum Umfang des Grund- und Motorwagenerweiterungspakets)
- **Trittplatte**: Anschluss des Kabels der Trittplatte (nur bei Messungen am Motorwagen erforderlich – Kabel 446 310 015 2 gehört zum Umfang des Motorwagenerweiterungspakets)

Bei Montage des Grundpakets müssen die Anschlüsse "24 V", "RS232" und "ISO 7638" der  $\mathbf{1}$ CTU verkabelt werden.

#### **Aufstecken der Steckverbindung**

- Stecken Sie den ISO 7638 Adapter auf die 5- bzw. 7- polige Steckverbindung nach ISO 7638 des zu überprüfenden Fahrzeugs (Motorwagen oder Anhänger).
- Verriegeln Sie den ISO 7638 Adapter an der 5- bzw. 7-poligen Steckverbindung nach ISO 7638 des zu überprüfenden Fahrzeugs. Die andere Seite des ISO 7638 Adapters bleibt frei, sofern diese nicht zur Spannungsversorgung benötigt wird.
- Schieben Sie den Bajonettstecker des Kabels "ISO 7638 Adapter ECU" 446 310 018 2 in den seitlichen Steckeingang des ISO 7638 Adapters.

Die Verkabelung des Grundpakets ist abgeschlossen, wenn nicht noch ein Erweiterungspaket "Motorwagen" oder "Anhänger" angeschlossen werden soll.

### **Vorbereitung für Messung**

- Aktivieren Sie die Spannungsversorgung der CTU.
- Starten Sie das Messprogramm auf dem PC.
- Nun können Sie mit dieser Ausrüstung die möglichen Messungen durchführen.

## **7.3 Anschluss des Erweiterungspakets Motorwagen**

Für die Durchführung von Zeitmessungen am Motorwagen (ausgenommen Abrissprüfung) müssen die Komponenten des Erweiterungspakets "Motorwagen" in den Messaufbau eingefügt werden. Die hier ausgeführte Beschreibung gilt für ein voll ausgestattetes Fahrzeug. Im konkreten Fall kann es vorkommen, dass geforderte Aufbauarbeiten nicht durchgeführt werden können (z. B. Verkabelung von Anhängermessstellen bei Solofahrzeugen) – diese sind dann als nicht relevant anzusehen und entfallen.

#### **Montage von Betätigung und Seilzug**

- Hängen Sie die Feder am Anschlagbolzen des Doppelkontaktgebers ein.
- Schieben Sie am anderen Ende der Feder das Stahlseilende auf.
- Befestigen Sie das andere Stahlseilende am Ende des Hakens.
- Befestigen Sie den Haken am Lenkrad.

#### **Einstellung des Doppelkontaktgebers**

– Stellen Sie die Federkraft so ein, dass bei Pedalbetätigungsbeginn der erste Kontaktgeber und bei Betätigungsende der zweite Kontaktgeber ausgelöst wird.

### **Montage der Trittplatte**

- Stellen Sie sicher, dass die Komponenten des Grundpakets verkabelt sind.
- Befestigen Sie die Trittplatte auf dem Bremspedal.

#### **Stehende Pedale**

Bei stehenden Pedalen sollte dies mit dem beiliegenden Zurrgurt problemlos möglich sein.

#### **Hängende Pedale**

Bei hängenden Bremspedalen kann es aufgrund der Pedalausführung zu Problemen kommen. Hier können Distanzstücke – gehören nicht zum Lieferumfang – unter dem Pedal weiterhelfen.

Bei der Verwendung von Distanzstücken, muss sichergestellt sein, dass das Bremspedal 1 so weit durchgetreten werden kann, dass der volle Bremsdruck ausgesteuert wird.

- Fixieren Sie die Trittplatte mittels Seilzug (mit Feder) und die hakenförmige Betätigung (mit Klemmexzenter für das Seilzugende) am Lenkrad.
- Im unbetätigten Zustand müssen beide Schalter offen sein.
- Überprüfen Sie für die Einstellung der trittplatteninternen Schalter wie folgt:
- Nach Betätigungsbeginn muss Schalter 1 schließen.
- Bei Vollbetätigung muss Schalter 2 geschlossen sein das wird durch die Straffung des mittels Exzenter an die Betätigung geklemmten Seilzuges erreicht.
- Beim Lösen muss zuerst Schalter 2 und dann Schalter 1 öffnen.

### **Anschluss des Drucksensoradapters**

## **A WARNUNG**

#### **Verletzungsgefahr durch unkontrollierte Bewegung des Anhängers**

Das An- und Abkuppeln in falscher Reihenfolge kann zu unkontrollierten Bewegungen des Anhängers führen.

- Halten Sie immer die richtige Reihenfolge ein.
- Verbinden Sie den Schlauch "Prüfanschluss Drucksensoradapter" 893 600 024 0 aus dem Grundpaket mit dem Prüfungsanschluss des am ungünstigsten gelegenen Radbremszylinders.
- Stellen Sie die Radbremsen des zu prüfenden Fahrzeugs möglichst eng ein. Diese sollen jedoch nicht anliegen, d.h. im unbetätigten Zustand müssen die Räder noch leicht zu drehen sein.
- Verbinden Sie den Schlauch "gelber Kupplungskopf" 893 600 021 0 aus dem Erweiterungspaket "Motorwagen" mit dem gelben Kupplungskopf des Motorwagens.
- Verbinden Sie den Schlauch "roter Kupplungskopf" 893 600 022 0 aus dem Grundpaket mit dem roten Kupplungskopf des Motorwagens.

### **Fahrzeug mit Bremskraftregelung**

– Stellen Sie die Bremskraftregelung so ein, dass der Betriebszustand "voll beladen" simuliert wird.

Eine Bremskraftregelung erfolgt z.B. mechanisch oder pneumatisch durch einen ALB-Regler oder elektronisch über einen Druckmessaufnehmer durch die Software oder über das Bremssystem. Bei Verkabelung des Erweiterungspakets "Motorwagen" müssen neben den Anschlüssen "RS232" und

<span id="page-27-0"></span>"ISO 7638" die Anschlüsse "Drucksensor 1", "Drucksensor 2" und "Drucksensor 3" der CTU verkabelt werden.

– Hierfür schließen Sie die Kabel an "CTU-Drucksensoradapter" aus dem Grundpaket und dem Erweiterungspaket "Motorwagen" an.

Um eine Fehlmessung zu vermeiden, halten Sie folgende Belegung ein:

- Am Prüfanschluss des am ungünstigsten gelegenen Radbremszylinders: Drucksensoradapter vom CTU-Anschluss "Drucksensor 1"
- Am gelben Kupplungskopf des Motorwagens: Drucksensoradapter vom CTU-Anschluss "Drucksensor 2"
- Am roten Kupplungskopf des Motorwagens: Drucksensoradapter vom CTU-Anschluss "Drucksensor 3"

### **Verkabelung und Messung**

- Schließen Sie an die Drucksensoradapter die Kabel aus dem Grundpaket und dem Erweiterungspaket "Motorwagen" an.
- Verbinden Sie die Drucksensoradapter mit den vorbereiteten Adapteranschlüssen.
- Aktivieren Sie die Spannungsversorgung der CTU.
- Starten Sie das Messprogramm auf dem PC.
	- ª Nun können Sie die mit dieser Ausrüstung möglichen Messungen durchführen

## **7.3.1 Durchführung der Abrissprüfung (nicht für Solofahrzeuge erforderlich)**

Für die Durchführung der Abrissprüfung am Motorwagen ist eine Modifikation des eben beschriebenen Aufbaus erforderlich. Nachfolgend wird die Erstellung des Aufbaus für die Abrissprüfung aus dem Messaufbau für die Motorwagenzeitmessung beschrieben.

#### **Erstellung des Aufbaus für die Abrissprüfung**

- Lösen Sie den Schlauch 893 600 021 0, der am gelben Kupplungskopf liegt.
- Verändern Sie einen Kupplungskopf derart, dass ein Schlauchabriss simuliert werden kann.

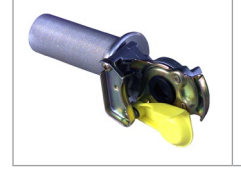

Die Abbildung zeigt ein Beispiel dafür, wie ein Schlauchabrissadapter aussehen könnte.

Der Schlauchabrissadapter gehört nicht zum Lieferumfang der Messeinrichtung.

An einem Kupplungskopf 452 200 022 0 oder 952 200 022 0 wird ein Rohrstück aufgesetzt, durch das die Luft abströmen kann. Der Rohrdurchmesser an der Abströmseite soll mindestens 8 mm betragen.

## **7.3.2 Anschluss des Erweiterungspakets Anhänger**

Vor der Durchführung von Zeitmessungen am Anhänger müssen die Komponenten des  $\mathbf{1}$ Erweiterungspakets "Anhänger" in den Messaufbau eingefügt werden. Dafür werden die Komponenten des Grundpakets wie vorstehend beschrieben verkabelt.

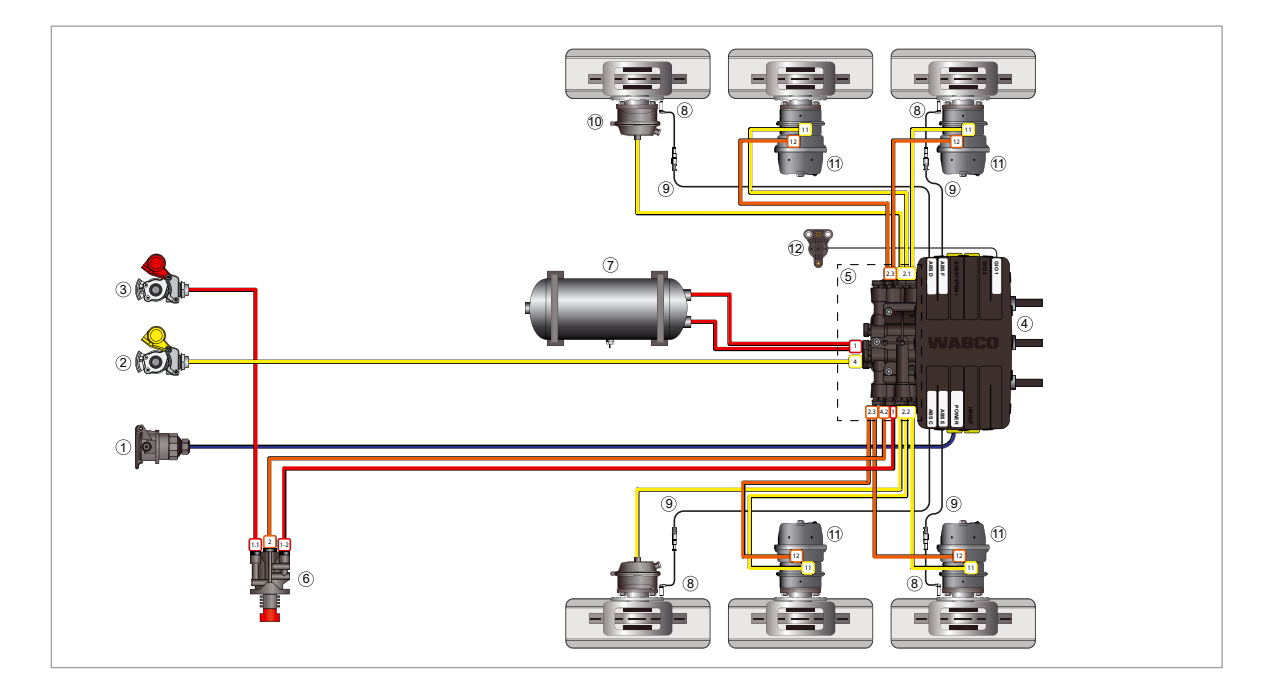

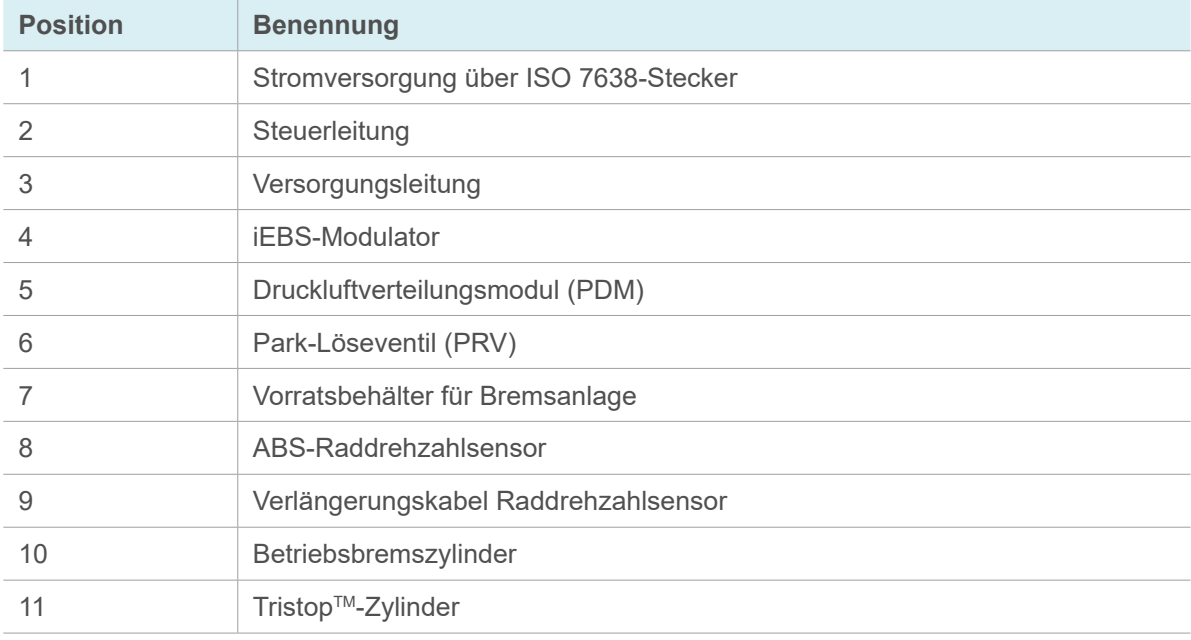

Die Linien stellen die Strom- und Druckluftleitungen zu den Komponenten dar.

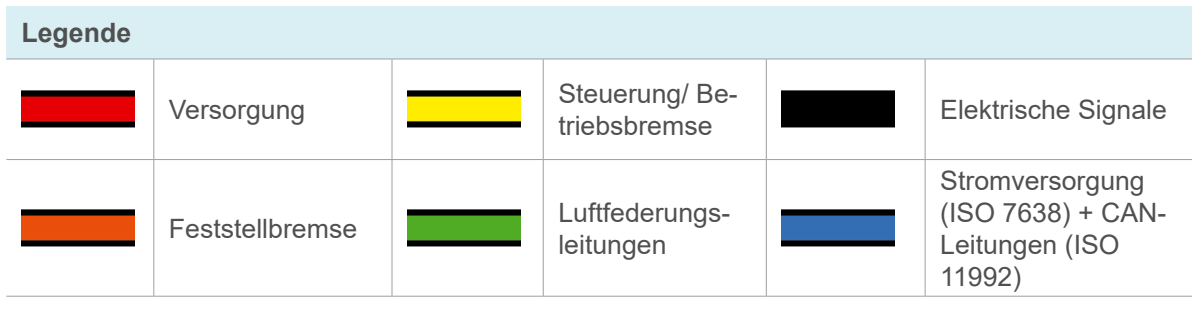

### **Sicherstellung der pneumatischen Versorgung des Anhängers, um Anschlussbedingungen zu schaffen**

- Verbinden Sie den Schlauch (z. B. Schlauch "gelber Kupplungskopf" 893 600 021 0 aus dem Erweiterungspaket "Motorwagen") mit dem Anschluss "air supply connection / Druckluftversorgung", der sich an der Anschlussplatte des Simulators befindet.
	- $\%$  Dadurch wird die Druckluftversorgung des Simulators sichergestellt.

Die Versorgung erfolgt durch die Hausdruckanlage, einen Motorwagen – roter Kupplungskopf, o.ä.

- Verbinden Sie den Schlauch "Simulator gelber Kupplungskopf" 893 600 023 0 aus dem Erweiterungspaket "Anhänger" mit dem gelben Kupplungskopf des Anhängers.
- Verbinden Sie ebenfalls den Schlauch "Simulator gelber Kupplungskopf" 893 600 023 0 mit dem Anschluss "coupling head, control line trailer / Kupplungskopf, Bremsleistung" auf der Anschlussplatte des Simulators.
- Verbinden Sie den Schlauch "roter Kupplungskopf" 893 600 022 0 aus dem Grundpaket mit dem roten Kupplungskopf des Anhängers.
- Verbinden Sie ebenfalls den Schlauch "roter Kupplungskopf" 893 600 022 0 mit dem Anschluss "coupling head, supply line trailer / Kupplungskopf, Vorratsleitung" auf der Anschlussplatte des Simulators.
- Verbinden Sie den Schlauch "Prüfanschluss Drucksensoradapter" 893 600 024 0 aus dem Grundpaket mit dem Anschluss des Drucksensoradapters am Prüfanschluss des am ungünstigsten gelegenen Radbremszylinders.
- Generell gilt für die Messungen, dass die Radbremsen des zu prüfenden Fahrzeugs mög-1 lichst eng eingestellt sein sollen, jedoch nicht anliegen dürfen, d.h. im unbetätigten Zustand müssen die Räder noch leicht zu drehen sein.

#### **Fahrzeug mit Bremskraftregelung**

Eine Bremskraftregelung kann mechanisch oder pneumatisch durch einen ALB-Regler erfolgen.

Wenn eine Bremskraftregelung vorhanden ist: Stellen Sie das Fahrzeug so ein, dass der Betriebszustand "voll beladen" simuliert wird. Elektronisch erfolgt die Bremskraftregelung über einen Druckmessaufnehmer durch die Software des Bremssystems.

- 1. Verbinden Sie das Kabel 446 310 300 2 an den CTU-Anschluss "Drucksensor".
- 2. Verbinden Sie das Kabel 446 310 024 2 an den CTU-Anschluss "Simulator".
- 3. Verbinden Sie das Kabel "CTU-Drucksensoradapter" an den Drucksensoradapter 894 600 001 0.
- 4. Verbinden Sie das Kabel mit dem Drucksensoradapter mit dem vorbereiteten Adapteranschluss am Radbremszylinder.
- 5. Aktivieren Sie die Spannungsversorgung der CTU.
- 6. Fahren Sie den PC hoch, auf dem sich das installierte Messprogramm befindet.
	- $\%$  Nun können Sie die Messungen durchführen, die mit dieser Ausrüstung möglich sind.

# <span id="page-30-0"></span>**7.4 Drucksensorabgleich**

An verschiedenen Stellen im Messprogramm erhält der Nutzer die Möglichkeit, die Drucksensoren abzugleichen – an einigen Stellen ist der Drucksensorabgleich unerlässlich, um im Programmablauf fortfahren zu können. Der Abgleich der Drucksensoren läuft jeweils gleich ab. An den entsprechenden Stellen der Programmbeschreibung wird auf die hier gemachten Ausführungen verwiesen.

Der Drucksensorabgleich ist ein Abgleich der Drucksensoren auf Atmosphärendruck. Programmintern wird davon ausgegangen, dass der Anstieg der Drucksensorkennlinie über den zu messenden Druckbereich 0 ... 12 bar linear verläuft.

### **Das Messprogramm unterscheidet 5 Drucksensoren:**

- **Drucksensor 1:** externer Sensor, der dem Ausgang "Drucksensor 1" der CTU zugeordnet wird
- **Drucksensor 2:** externer Sensor, der dem Ausgang "Drucksensor 2" der CTU zugeordnet wird
- **Drucksensor 3: externer Sensor, der dem Ausgang "Drucksensor 3" der CTU zugeordnet wird**
- **Drucksensor 4:** interner Sensor, der am Steuerdruckausgang des Simulators nach der Blende (Durchmesser 4,0 bis 4,3 mm) angebracht ist und den Bremsdruck zum gelben Anhängerkupplungskopf bei Anhängermessungen misst
- **Drucksensor 5:** interner Sensor, der am Behälter (30 Liter) im Simulator angebracht ist und den Anhängervorratsdruck im Behälter des Simulators bei Anhängermessungen misst
- Die Drucksensoren 1 bis 3 gleichen sich. Die Nummerierung erfolgt nach Anschluss an die CTU.

**Externe Drucksensoren** sind Sensoren, die an die CTU angeschlossen werden. Da hier nach jedem Messaufbau oder -umbau Verwechslungsgefahr besteht, ist nach jedem Laden des Messprogramms die Kalibrierung der externen Drucksensoren erforderlich.

**Interne Drucksensoren** sind Sensoren, die fest im Simulator gesetzt sind. Da hier keine Verwechslungsgefahr besteht, ist – vor der Messung – täglich der Abgleich der internen Drucksensoren erforderlich.

## **7.5 Spannungsversorgung**

<span id="page-30-1"></span>Die CTU muss während der Messung spannungsversorgt werden. Die erforderliche Spannungsversorgung hängt vom gewünschten Einsatz der CTU und vom zu prüfenden Fahrzeug ab. Die Spannungsversorgung kann durch den Motorwagen oder durch eine externe Spannungsquelle, wie den WABCO Power Koffer, sichergestellt werden.

## **7.5.1 Versorgung über eine Schnittstelle nach ISO 7638 durch Motorwagen**

Bei Motorwagen, die eine Schnittstelle nach ISO 7638 besitzen, kann – genau wie bei Anhängern die eine Schnittstelle nach ISO 7638 besitzen und über Motorwagen oder Batteriewagen spannungsversorgt werden – die Versorgungsspannung für die CTU-Steuerelektronik abgenommen werden. Damit lässt sich ein breites Spektrum konventionell gebremster Fahrzeuge ebenso wie EBS-gebremster Motorwagen komplett prüfen. Einschränkungen gibt es bei der Überprüfung EBSgebremster Anhänger, da hier der Unterspannungstest entsprechend UNECE R 13, Anhang 17 Punkt 4.2.2.2.1.2 und die Überprüfung der Einschaltsequenz der Warnlampen nicht ohne weiteres möglich sind.

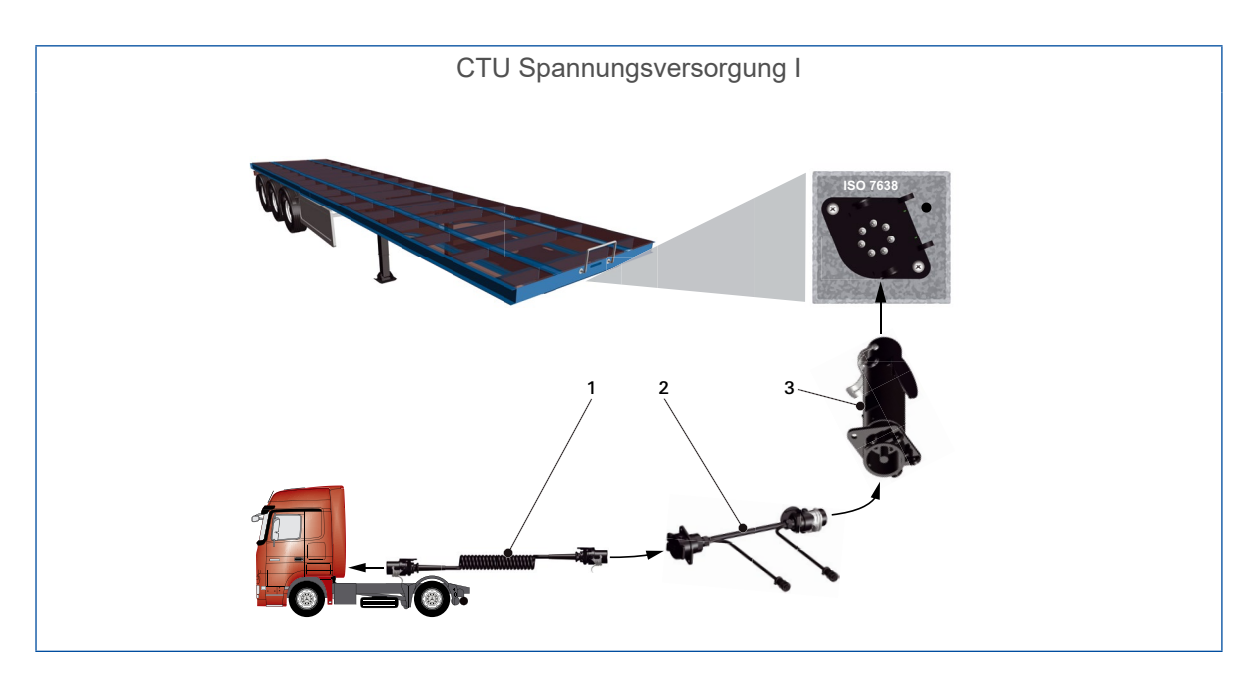

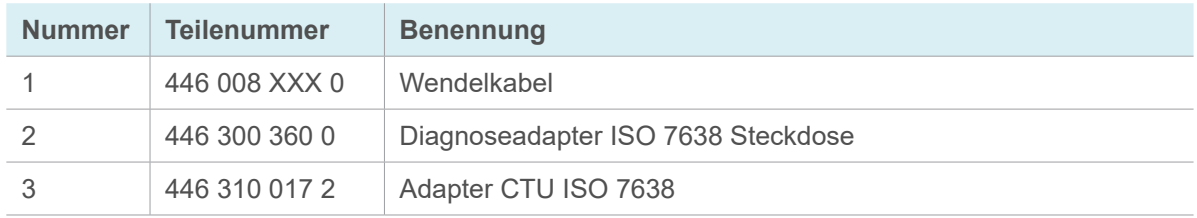

Im speziellen Fall "Spannungsversorgung des Anhängers über die 7-polige Steckdose nach ISO 7638 durch Motorwagen, die an diese 7-polige Steckdose CAN-Daten senden", kann es zu Problemen auf den Datenleitungen kommen (Pin 6 und 7 der 7-poligen Steckdose). Im Zweifelsfall muss dafür gesorgt werden, dass motorwagenseitig keine Daten an den Anhänger gesendet werden können.

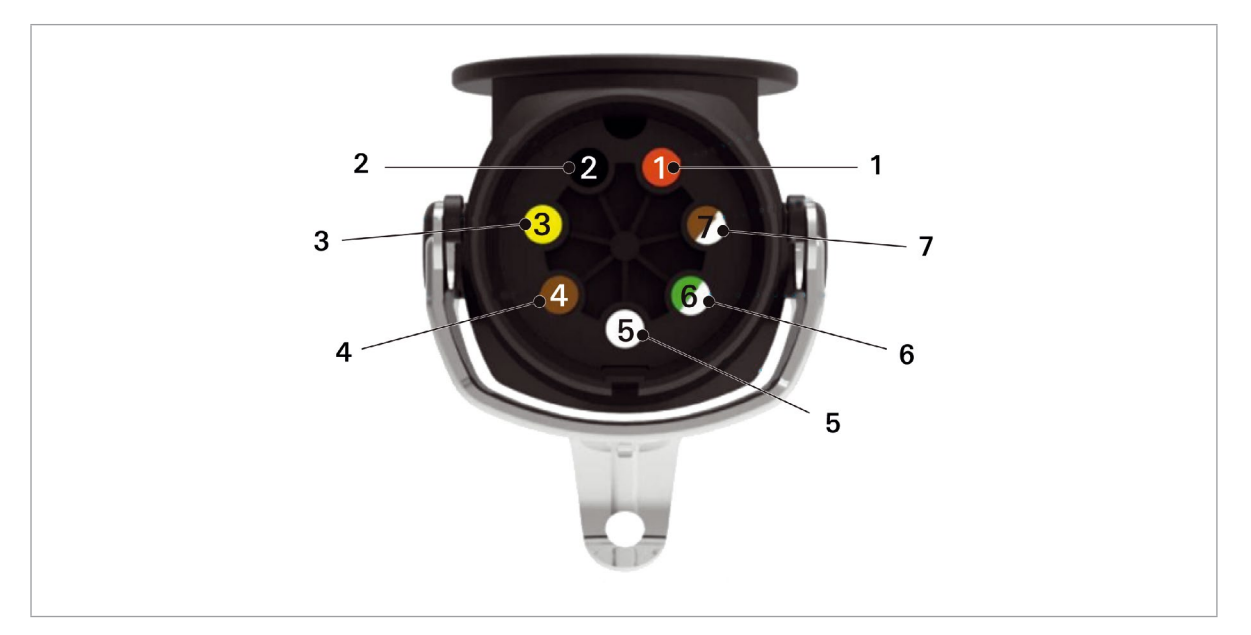

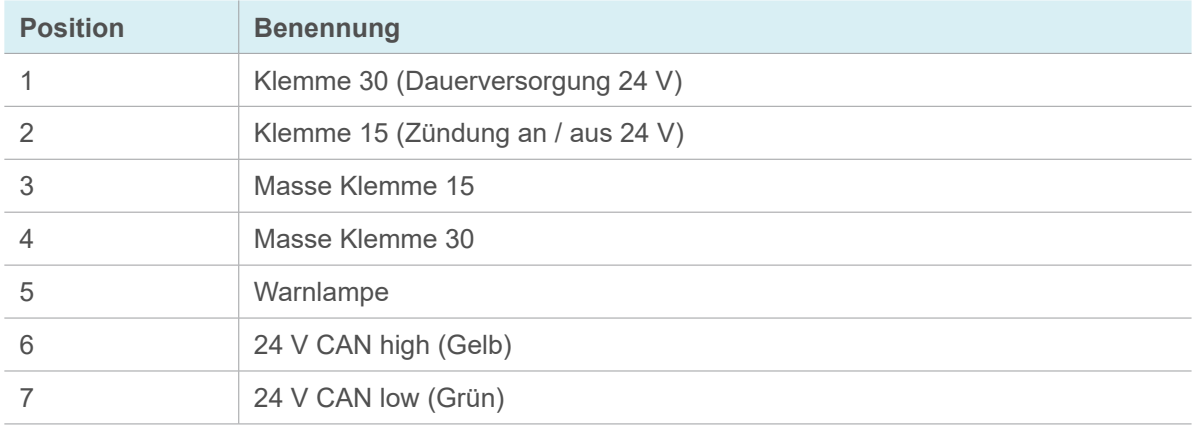

## <span id="page-33-0"></span>**7.5.2 Versorgung über externe Spannungsversorgung durch den WABCO Power Koffer**

Der WABCO Power Koffer ist zu der ausschließlichen Verwendung an 24 V und 12 V Fahrzeugen und Anhängersystemen vorgesehen. Das Gerät ist für folgende Funktion zu verwenden:

#### **Anschlüsse**

7 poliger ISO7638 Anschluß (24 V System)

13 poliger ISO11446 Anschluß (12 V System)

Messung der Spannungen an den einzelnen Pins der entsprechenden Anschlüsse:

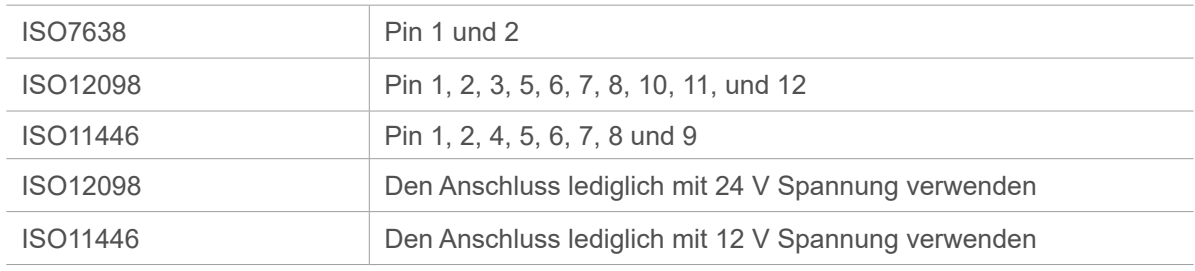

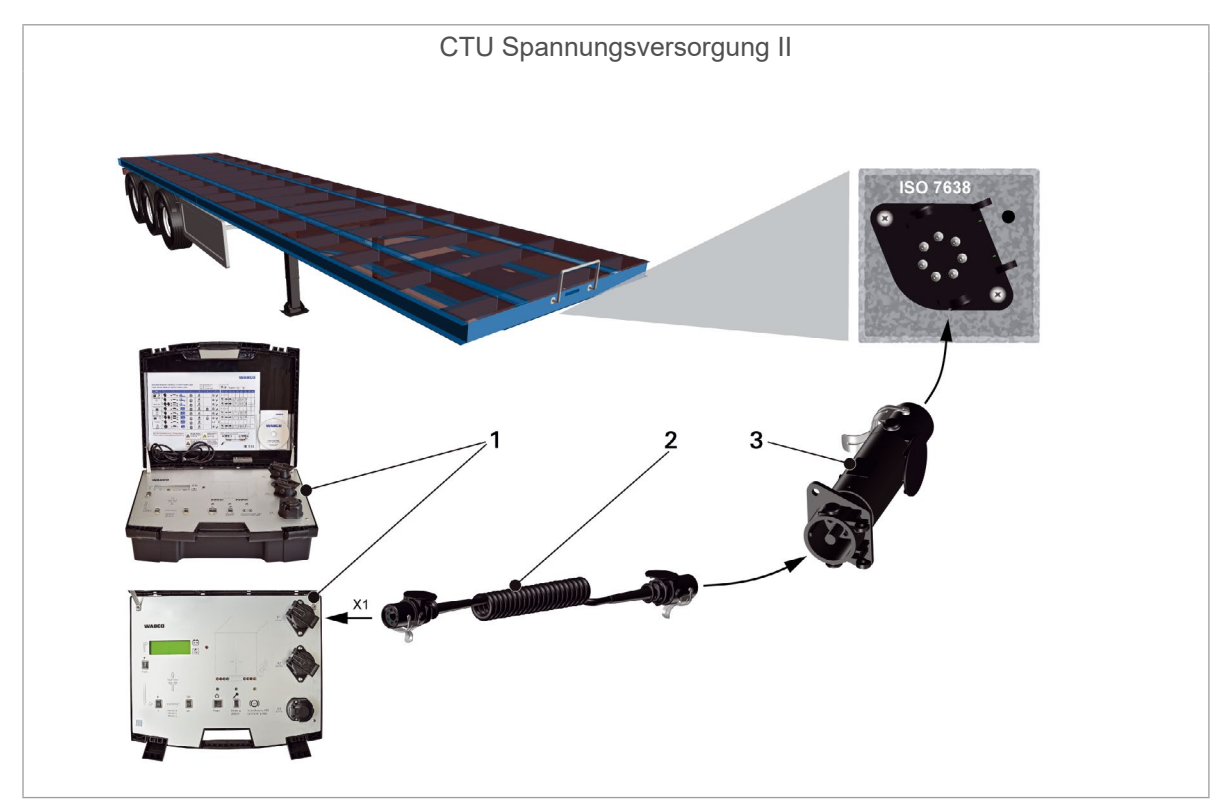

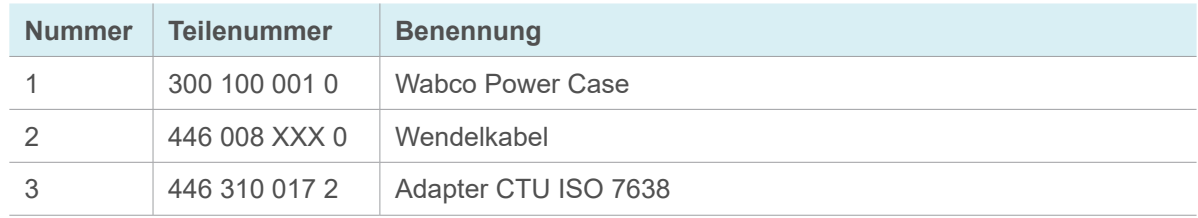

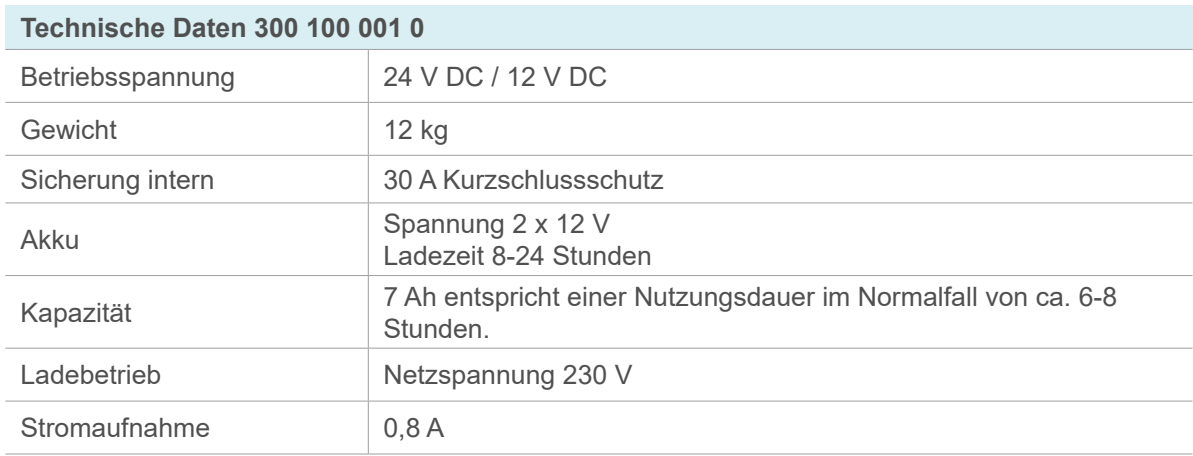

٦

# <span id="page-35-0"></span>**8 Messprogramm**

<span id="page-35-1"></span>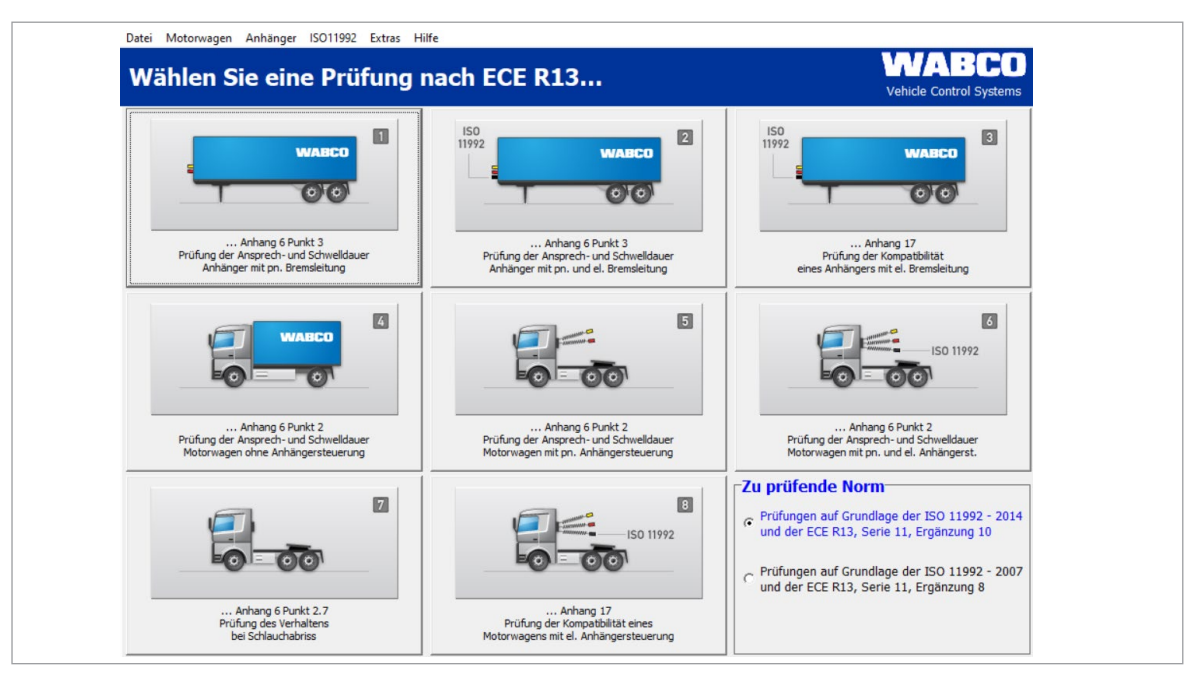

Die Durchführung der Prüfung erfolgt mit Hilfe des PCs. Nachdem die im Kapitel "Inbetriebnahme" genannten Vorbereitungen abgeschlossen sind, kann das Messprogramm gestartet werden [Siehe](#page-24-2)  [Kapitel "7 Inbetriebnahme", Seite 25.](#page-24-2)

## **8.1 Startbildschirm – Programmmodule**

Das Messprogramm ist modular aufgebaut. Die gewünschte Prüfung wird durch Anklicken des Menüs im Startbildschirm gestartet.

Es ist vor Beginn der Messungen unter verschiedenen prüfenden Normen in der rechts unten liegenden Kachel zu wählen:

1. Prüfung auf Grundlage der ISO 11992 – 2014 und der UNECE R13, Serie 11, Ergänzung 10 oder

2. Prüfung auf Grundlage der ISO 11992 – 2014 und der UNECE R13, Serie 11, Ergänzung 8

Alle folgenden Messung werden gemäß der Normvorgaben durchgeführt und dokumentiert.

Rechts unten im Begrüßungsfenster wird der Status der Warnlampe (Pin 5, ISO 7638) dargestellt.

Weiterhin ist es auch möglich, Programmmodule aus der Befehlsleiste auszuwählen. Die Programmmodule in der Befehlsleiste sind gegenüber der durch die Schalter anklickbaren Möglichkeiten etwas umfangreicher. Die folgende Beschreibung folgt der Nummerierung der Programmmodule.

Im Anschluss an eine Messung kann ein Messprotokoll ausgedruckt werden. Außerdem ist es möglich, die Daten abzuspeichern und das Protokoll zu einem späteren Zeitpunkt auszudrucken.

## **8.1.1 Modul 1: Zeitmessung für Anhänger mit pneumatischer Bremsleitung**

Diese Prüfung misst und wertet das Zeitverhalten eines Anhängers mit pneumatischer Bremsanlage und pneumatischer Ansteuerung aus.

Diese Prüfung wird nicht gesondert beschrieben, da sie auch Bestandteil der Zeitmessung für Anhängerfahrzeuge mit pneumatischer und elektrischer Bremsleitung ist und im nächsten Punkt beschrieben wird. Hier entfällt lediglich die elektrische Ansteuerung.

## <span id="page-36-0"></span>**8.1.2 Modul 2: Zeitmessung für Anhänger mit pneumatischer und elektrischer Bremsleitung**

Diese Prüfung misst und wertet das Zeitverhalten eines Anhängers mit pneumatischer Bremsanlage und elektrischer sowie pneumatischer Ansteuerung aus. Sie umfasst auch die Prüfung eines Anhängers mit pneumatischer Bremsanlage und pneumatischer Ansteuerung.

– Achten Sie darauf, dass sich im Anhängervorratsbehälter maximal 6,5 bar befinden. Höhere Drücke kann das Messsystem nicht erkennen. Diese könnten jedoch zu besserem Zeitverhalten und somit zu nicht gesetzeskonformen Ergebnissen führen.

Nachdem die Durchführung der Inbetriebnahme bestätigt wurde, erfolgt eine Kalibrieraufforderung.

Nach Ende der Prüfung wird in den Diagrammen auf dem Monitor der Druckverlauf an den Drucksensoren und für die elektronische Betätigung der Verlauf des Steuersignals dargestellt.

Nach Ende der Messung werden die Messergebnisse sofort angezeigt.

## **8.1.3 Modul 3: Prüfung der Kompatibilität eines Anhängers mit elektrischer Bremsleitung**

Diese Prüfung der CAN-Verbindung ist nur für Anhänger erforderlich, die CAN-Daten nach ISO 11992 an der Schnittstelle nach ISO 7638 (7-polige Anhängersteckdose) ausgeben. Sie umfasst die Überprüfung der Botschaften entsprechend der Erfordernisse der UNECE R 13, Anhang 17. Es handelt sich dabei um eine elektronische Prüfung, die bereits mit dem Grundpaket ausgeführt werden kann. Zur Aussteuerung der Bremszylinder muss der Anhänger jedoch mit Druckluft versorgt werden.

- Für den Test am Anhänger nach Anhang 17 ist der Motorwagen-Simulator des Erweite-1 rungspakets "Anhänger" erforderlich.
	- Diese Prüfung ist nur erforderlich, wenn vom Lieferanten des Bremssystems kein entsprechendes Gutachten (EBS-Gutachten) vorliegt. Die Durchführung dieser Prüfung setzt genaue Kenntnisse der gesetzlichen Bestimmungen voraus.

Vor Messbeginn müssen die vorbereitenden Arbeiten für einen Anhänger mit elektrischer Bremsleitung durchgeführt worden sein. Hierzu erfolgen Programmabfragen zu Beginn der Prüfung, die durch die Betätigung der WEITER-Taste bestätigt werden müssen.

Nach Eingabe der erforderlichen Daten ist das System messbereit und die Prüfung kann durchgeführt werden.

– Folgen Sie den Anweisungen des Messprogramms.

## **8.1.4 Modul 4: Zeitmessung für Motorwagen ohne Anhängersteuerung**

Diese Prüfung ist auch Bestandteil der Zeitmessung für Motorwagen mit pneumatischer und elektrischer Anhängersteuerung[,Siehe Kapitel "8.1.6 Modul 6: Zeitmessung für Motorwagen mit pneumati](#page-37-1)[scher und elektrischer Anhängersteuerung", Seite 38](#page-37-1). Hier entfällt die komplette Überprüfung der Anhängerschnittstelle.

In der Darstellung der Ergebnisse bleiben die Diagramme und Tabellen für die Überprüfung der pneumatischen und elektrischen Anhängerschnittstelle leer.

## **8.1.5 Modul 5: Zeitmessung für Motorwagen mit pneumatischer Anhängersteuerung**

Diese Prüfung misst und wertet das Zeitverhalten eines Motorwagens mit pneumatischer Anhängeransteuerung aus. Sie wird nicht gesondert beschrieben, da sie Bestandteil der Zeitmessung für Motorwagen mit pneumatischer und elektrischer Anhängersteuerung ist, Siehe Kapitel "8.1.6 Modul 6:

<span id="page-37-0"></span>[Zeitmessung für Motorwagen mit pneumatischer und elektrischer Anhängersteuerung", Seite 38.](#page-37-1) Hier entfällt die Überprüfung der elektrischen Anhängerschnittstelle.

<span id="page-37-1"></span>In der Darstellung der Ergebnisse bleiben die Diagramme und Tabellen für die Überprüfung der pneumatischen Anhängerschnittstelle leer.

## **8.1.6 Modul 6: Zeitmessung für Motorwagen mit pneumatischer und elektrischer Anhängersteuerung**

Diese Prüfung misst und wertet das Zeitverhalten eines Motorwagens mit pneumatischer und elektrischer Anhängeransteuerung aus. Diese Prüfung ist die umfassendste Zeitmessung und beinhaltet die beiden zuvor beschriebenen Prüfungen.

Für die Messdurchführung am Motorwagen kann es von Vorteil sein, eine zweite Person hinzuzuziehen, da bei der Messdurchführung unterstützende Arbeiten wie Bremspedalbetätigung und Ergänzen der Betriebsbremskreisdrücke bis zum Einschaltdruck des Druckreglers erforderlich sind.

– Folgen Sie den Anweisungen des Messprogramms.

## **8.1.7 Modul 7: Prüfung des Verhaltens bei Schlauchabriss**

Diese Prüfung misst und wertet das Zeitverhalten eines Motorwagens mit pneumatischer Anhängersteuerung bei Abriss der Steuerleitung (gelber Kupplungskopf) aus. Für Solofahrzeuge ist diese Prüfung nicht erforderlich.

Der Messaufbau ähnelt dem Ablauf des Programms für Motorwagen mit pneumatischer Anhängersteuerung. Wesentlicher Unterschied ist, dass die pneumatische Steuerleitung zum Anhänger nicht gekuppelt wird und dafür der gelbe Kupplungskopf am Motorwagen geöffnet wird.

– Folgen Sie den Anweisungen des Messprogramms.

## **8.1.8 Modul 8: Kompatibilität eines Motorwagens mit elektrischer Anhängersteuerung**

Der Test der CAN-Verbindung ist nur für Motorwagen erforderlich, die CAN-Daten nach ISO 11992 an der Schnittstelle nach ISO 7638 (7-polige Anhängersteckdose) ausgeben. Es handelt sich dabei um eine rein elektronische Prüfung, die bereits mit dem Grundpaket ausgeführt werden kann. Zur Ansteuerung der Bremszylinder muss der Motorwagen mit Druckluft versorgt werden.

– Folgen sie den Anweisungen des Messprogramms.

## **8.2 Weitere Programmmodule**

Die im folgenden Text beschriebenen Programmmodule haben im Gegensatz zu den bisher beschriebenen Programmmodulen 1 bis 8 keinen Button auf der Messprogrammoberfläche, sondern können nur über die Befehlsleiste aktiviert werden.

## **8.2.1 Menüpunkt: ISO 11992**

Im folgenden Abschnitt werden die möglichen Prüfungen entsprechend der ISO 11992-2:2003 und ISO 11992-2:2003/Amd.1:2007 ISO 11992-2:2014 an der Schnittstelle nach ISO 7638 beschrieben. Dabei handelt es sich hier um reine Anzeigefunktionen zur Prüfung der Kommunikation zwischen Motorwagen und Anhängefahrzeug.

Die Spannungsversorgung kann – wenn erforderlich – vorzugsweise an der Schnittstelle entnommen werden.

## <span id="page-38-0"></span>**8.2.2 Botschaften anzeigen**

Bei dieser Prüfung können die CAN-Botschaften (näheres zu den CAN-Botschaften, [Siehe Kapi](#page-43-1)[tel "9.1 CAN-Botschaften", Seite 44](#page-43-1)) angezeigt werden, die an der Anhängerschnittstelle nach ISO 7638 ankommen. So ist es möglich die CAN-Schnittstelle eines Motorwagens oder eines Anhängers zu betrachten. Wenn der ISO 7638 Adapter zwischen die 7-polige Steckdose und den 7-poligen Stecker gesetzt wird, kann der Botschaftsaustausch über die Schnittstelle beobachtet werden.

Zur Anzeige der an der Schnittstelle ausgegebenen CAN-Botschaften kann die Möglichkeit "Alle CAN-Botschaften empfangen" ein- bzw. ausgestellt werden.

Wenn diese Option eingestellt ist, werden alle über die Schnittstelle empfangenen und empfangbaren CAN-Botschaften angezeigt. Bekannte CAN-Identifier (d.h. diese Identifier sind in einer Matrix im CTU-Programm abgelegt und somit "bekannt") werden mit Botschaftsnamen angezeigt.

Ist die Option ausgestellt, wird überprüft, ob die CAN-Botschaften entsprechend der vorgegebenen Matrix, die an der Schnittstelle empfangen werden sollen, auch wirklich empfangen werden.

## **8.2.3 Dateninhalte anzeigen**

In der Prüfung "Anzeige der Dateninhalte" können wahlweise die Dateninhalte der bekannten CAN-Botschaften des Typs "EBS" und "RGE" (Running Gear Equipment) angezeigt werden, die an der Anhängerschnittstelle nach ISO 7638 ankommen. So ist es möglich, die CAN-Schnittstelle eines Motorwagens oder eines Anhängers zu betrachten. Wenn der ISO 7638 Adapter zwischen die 7-polige Steckdose und den 7-poligen Stecker gesetzt wird, können die Daten, die über die Schnittstelle gehen, beobachtet werden. Die angezeigten Daten aktualisieren sich automatisch nach dem Ablauf der entsprechenden Rechnerumlaufzeiten.

## **8.2.4 Zeitverhalten der Botschaften**

Bei dieser Prüfung werden die Wiederholzeiten der bekannten CAN-Botschaften des Typs "EBS" und "RGE" angezeigt, die an der Anhängerschnittstelle nach ISO 7638 ankommen. Es ist möglich die CAN-Schnittstelle eines Motorwagens oder eines Anhängers zu betrachten. Wenn der ISO 7638 Adapter zwischen die 7-polige Steckdose und den 7-poligen Stecker gesetzt wird, können die Daten, die über die Schnittstelle gehen, beobachtet werden. Die angezeigten Umlaufzeiten werden nach Betätigung des Aktualisierungs-Buttons auf der Programmoberfläche jedes Mal erneut ermittelt und angezeigt.

Die gemittelten Wiederholzeiten der erkannten CAN-Botschaften vom Typ "EBS" und "RGE" (Running Gear Equipment) werden gemessen und mit der Vorgabe der ISO 11992 verglichen.

Im Programm eingebettet ist eine Anzeige und Bewertung der Wiederholzeiten der gesendeten bekannten CAN-Botschaften des Typs "EBS" und "RGE" entsprechend der Forderung der ISO 11992.

### **8.2.5 Busauslastung**

In der Prüfung "Busauslastung" wird die Auslastung des CAN-Datenbusses an der Anhängerschnittstelle nach ISO 7638 angezeigt. Es ist möglich, die CAN-Schnittstelle eines Motorwagens oder eines Anhängers zu betrachten.

## **8.2.6 Menüpunkt: Extras**

Im Bereich "Extras" sind Abläufe zusammengefasst, die zur Überprüfung der Hardware der Messeinrichtung und zur Einstellung des PCs notwendig sind. Die Hardwareüberprüfung wird teilweise in der UNECE R 13 gefordert (vgl. Anhang 6 Punkt 3.3.3) und muss somit jederzeit möglich sein.

Im Einzelnen kann zwischen folgenden Menüpunkten ausgewählt werden:

• Prüfung der CTU-Hardwarekalibrierung: Hier ist die Überprüfung und Durchführung der Kalibrierung aller internen und externen Drucksensoren, die Überprüfung der Kontakte in der Trittplatte (Doppelkontaktgeber) sowie der Warnlampe, die Voreinstellung von CAN-Leitungszuständen (z.

<span id="page-39-0"></span>B. Kurzschluss, EBS-Botschaft senden usw.), die Ansteuerung der Simulatormagnetventile und die Voreinstellung des Simulatorbehälterdrucks möglich.

Die Kalibrierung der externen Drucksensoren ist vor jeder Messung bzw. nach Aufbau der 1 Messanordnung vor der Messwertaufnahme durchzuführen. Für interne Drucksensoren ist – vor der Messung – täglich eine Kalibrierung notwendig.

- Drucksensorabgleich: Dieser Punkt ist ein Teilbereich der CTU-Hardwarekalibrierung und dient nur zur Kalibrierung der Drucksensoren.
- Pneumatische Prüfung des Simulators: In diesem Abschnitt kann der Simulator entsprechend der Forderungen aus der UNECE R 13 Anhang 6 Punkt 3.3.3 geprüft werden.

## **8.2.7 Prüfung der CTU-Hardware**

<span id="page-39-1"></span>In diesem Programmteil ist die Überprüfung und Durchführung des Nullpunktabgleichs aller internen und externen Drucksensoren, die Überprüfung der Kontakte in der Trittplatte (Doppelkontaktgeber) sowie die separate Betätigungszeitmessung am Bremspedal, der Status der gelben Warnlampe (Pin 5 der Steckverbindung nach ISO 7638), die Voreinstellung von CAN-Leitungszuständen (z.B. Kurzschlusserzeugung, Senden von EBS-Anhängerbotschaften), die Ansteuerung der Simulatormagnetventile und die Voreinstellung des Simulatorbehälterdrucks möglich.

Diese Prüffunktionen dienen der Überprüfung der Messaufbau-Hardware und sind ohne Fahrzeug durchführbar. Bei der Überprüfung der Simulatorfunktionen sollte lediglich zur Druckaussteuerung für Druckluftvorrat gesorgt sein.

## **8.2.8 Abgleich der Drucksensoren des Simulators**

Hier ist die Durchführung der Kalibrierung (= Nullpunktabgleich) der internen Drucksensoren möglich. Diese Kalibrierung ist identisch mit der Kalibrierung der internen Drucksensoren[,Siehe Kapitel](#page-39-1)  ["8.2.7 Prüfung der CTU-Hardware", Seite 40.](#page-39-1)

Diese Prüffunktion dient der Überprüfung der Messaufbau-Hardware und ist ohne Fahrzeug durchführbar. Bei dieser Kalibrierung sollte lediglich zur Druckaussteuerung für Druckluftvorrat gesorgt sein.

Im hier dargestellten Beispiel erkennt das Programm einen angeschlossenen Simulator. Ein nicht angeschlossener Simulator wird erkannt und als Information ausgegeben.

Zur Durchführung des Nullpunktabgleichs der simulatorinternen Drucksensoren ist der Simulator elektrisch und pneumatisch an die CTU anzuschließen. Der Nullpunktabgleich wird durch das Betätigen des Schalters "Nullabgleich des Simulators" gestartet. Der Simulator wird während des automatisch ablaufenden Nullabgleichs entlüftet. Es wird dadurch sichergestellt, dass sich an den Drucksensoren "Drucksensor 4" und "Drucksensor 5" Atmosphärendruck befindet. Anschließend erfolgt der Nullpunktabgleich.

Durch Betätigung des OK-Schalters wird wieder in das Startbild des Messprogramms gewechselt.

## **8.2.9 Pneumatische Prüfung des Simulators**

Die WABCO Simulatoren entsprechen den gesetzlichen Forderungen bezüglich Strömungsverhalten des Steuerdrucks zur pneumatischen Anhängerbremsung. Durch die Definition des Strömungsverhaltens erreicht man einen genau bestimmten Druckaufbau und kann bei den pneumatischen Anhängeruntersuchungen – im Gegensatz zu den pneumatischen Motorwagenuntersuchungen – auf eine Mehrfachbetätigung mit anschließender Interpolation und Auswerteberechnung verzichten.

Der Gesetzgeber legt in der UNECE R 13, Anhang 6 Punkt 3.3.3 fest, wie der Simulator ausgeführt sein soll. In diesem Abschnitt kann der Simulator entsprechend der Forderungen aus der UNE-CE R 13, Anhang 6 Punkt 3.3.3 geprüft werden.

Zur Simulatorenprüfung sind folgende vorbereitende Arbeiten erforderlich:

• Herstellung der elektrischen Verbindung zwischen Simulator und CTU

- <span id="page-40-0"></span>Anschluss eines Prüfvolumens von 385 cm<sup>3</sup> am Steuerdruckausgang
- Herstellung der Druckversorgung des Simulators

### **8.2.10 Einstellungen**

Im Bereich "Einstellungen" sind verschiedene PC-spezifische Einstellungen durchführbar:

- Die serielle Schnittstelle des PCs, an der die CTU angeschlossen wird.
- Die Verzeichnisse, in denen Messdaten abgespeichert werden sollen.
- Benutzerangaben und Angabe der Seriennummer des Messprogramms.
- Auswahl der Sprachversion für das Programm.

### **8.2.11 Menüpunkt: Anhänger**

Die Prüfung nach ISO 11992 ist nur für Anhänger möglich, die CAN-Daten nach ISO 11992 an der Schnittstelle nach ISO 7638 (7-polige Motorwagensteckdose) ausgeben.

Hier werden Botschaftsinhalte angezeigt, die Wiederholzeiten der gesendeten EBS- und RGE-Botschaften ermittelt und die Motorwagenschnittstelle auf nicht spezifizierte Botschaften geprüft. Es handelt sich dabei um eine rein elektronische Prüfung, die bereits mit dem Grundpaket ausgeführt werden kann.

Vor Messbeginn müssen die vorbereitenden Arbeiten für einen Anhänger mit elektrischer Bremsleitung durchgeführt worden sein. (Am ISO 7638 Adapter kann die 7-polige Anhängersteckdose des Motorwagens nach ISO 7638 angeschlossen werden – wenn die CTU-Elektronik aus dem Motorwagen spannungsversorgt werden soll.)

- Bei Anschluss des Messsystems an einen Motorwagen mit EBS kommt es auf dem CAN-1 Bus zu doppelten Mitteilungen (CTU und Motorwagen).
	- Abhilfe bietet z. B. die Verwendung eines 5-poligen Wendelkabels.

Im Messprogramm findet man diese Prüfung nicht direkt auf der Programmoberfläche, sondern in der Befehlsleiste unter der Rubrik "Anhänger". Zur Sicherstellung der erforderlichen vorbereitenden Arbeiten erfolgen zu Beginn der Prüfung Programmabfragen, die durch die Betätigung der WEITER-Taste quittiert werden müssen. Die Messdurchführungen und Werteanzeige erfolgen anhand einer programmintern festgelegten Prozedur.

## **8.2.12 Kapazitätsprüfung der Vorratsbehälter**

Es handelt sich um eine Kapazitätsprüfung der Vorratsbehälter nach UNECE R13.

#### **Anhänger:**

- Kapazitätsprüfung der Vorratsbehälter (ECE R13, Anhang 7, Punkt A.1.3)
- Kapazitätsprüfung der Vorratsbehälter (ECE R13, Anhang 20, Punkt 7.3)
- Kapazitätsprüfung der Vorratsbehälter (ECE R13, Anhang 8, Punkt A.2.5)

#### **Motorwagen:**

- Kapazitätsprüfung der Vorratsbehälter (ECE R13, Anhang 7, Punkt A.1.3)
- Geben Sie im dargestellten Menü an, ob das Anhängerfahrzeug über eine elektrische Steuerleitung verfügt.
- Klicken Sie auf "Weiter" und folgen Sie den Anweisungen des Messprogramms.

## <span id="page-41-0"></span>**8.2.13 Zusätzliche Kapazitätsprüfung der Vorratsbehälter für Fahrzeuge mit ABS**

Alternativ zur Kapazitätsprüfung nach UNECE R 13, Anhang 13 Punkt 6.1 wird der Test nach UNE-CE R 13, Anhang 20 Punkt 7.3 durchgeführt.

## **8.2.14 Zusätzliche Kapazitätsprüfung der Vorratsbehälter**

 Alternativ zu vorherigen Kapazitätsprüfungen wird ein weiterer Test nach UNECE R 13 Anhang 8 Punkt A 2.5 durchgeführt.

Durch weitere Vorgabeneingabe von den verbauten Bremszylindern werden zusätzliche Schwellenprüfungen durchgeführt.

 $-$  Klicken Sie auf "Weiter" und folgen Sie den Anweisungen des Messprogramms.

## **8.2.15 Prüfung nach ISO 11992**

Es handelt sich um die Darstellung der CAN-Botschaften nach UNECE R 13, Anhang 17 Punkt 4.1.4.

 $-$  Klicken Sie auf "Weiter" zur Anzeige der Wiederholzeiten und zur Anzeige der nicht zugelassenen Botschaften.

Am Ende des Programmteils können Sie sich das Protokoll ausdrucken oder für einen späteren Ausdruck abspeichern.

– Klicken Sie auf "OK" um zum Startmenü zurückzukehren.

## **8.2.16 Motorwagensimulation**

Die Motorwagensimulation ist ein Vorgang, bei dem mit dem PC über den ISO 7638 Durchgangsadapter CAN-Botschaften eines Motorwagens in den Anhänger eingespeist werden. Somit ist es möglich die Anhängerreaktionen zu bewerten.

Zusätzlich ist es möglich die pneumatischen Steuer- und Versorgungsleitungen mit dem Simulator anzusteuern.

Im Messprogramm findet man diese Prüfung nicht direkt auf der Programmoberfläche sondern in der Befehlsleiste unter der Rubrik "Anhänger".

## **8.2.17 Menüpunkt: Motorwagen**

In diesem Menüpunkt können zusätzliche Motorwagentests durchgeführt werden. Das Messprogramm erklärt diese Tests im Hauptdialogfeld.

Vor Messbeginn müssen die vorbereitenden Arbeiten für einen Motorwagen mit elektrischer Anhängerbremsleitung durchgeführt worden sein.

Im Messprogramm findet man diese Prüfung nicht direkt auf der Programmoberfläche, sondern in der Befehlsleiste unter der Rubrik "Motorwagen". Zur Sicherstellung der erforderlichen vorbereitenden Arbeiten erfolgen zu Beginn der Prüfung Programmabfragen, die durch die Betätigung der WEITER-Taste quittiert werden müssen. Die Messdurchführung und Werteanzeige erfolgen anhand einer programmintern festgelegten Prozedur.

## **8.2.18 Kapazitätsprüfung der Vorratsbehälter**

Es handelt sich um eine Kapazitätsprüfung der Vorratsbehälter nach UNECE R13.

#### **Anhänger:**

• Kapazitätsprüfung der Vorratsbehälter (ECE R13, Anhang 7, Punkt A.1.3)

- <span id="page-42-0"></span>• Kapazitätsprüfung der Vorratsbehälter (ECE R13, Anhang 20, Punkt 7.3)
- Kapazitätsprüfung der Vorratsbehälter (ECE R13, Anhang 8, Punkt A.2.5)

#### **Motorwagen:**

- Kapazitätsprüfung der Vorratsbehälter (ECE R13, Anhang 7, Punkt A.1.3)
- Geben Sie im dargestellten Menü folgende Daten an:
- Vorratsdruck für Vorder- und Hinterachse laut Herstellervorgaben.
- Den vom Hersteller vorgegebenen Mindestdruck, der vorhanden sein muss, um die vorgeschriebene Mindestleistung der Hilfsbremse zu erreichen.
- Ob das Fahrzeug über eine pneumatische Steuerleitung verfügt.
- Den Druck bei Vollbetätigung am gelben Kupplungskopf, wenn der Vorratsbehälter Nenndruck entsprechend Herstellerangabe hat.
- Klicken Sie auf "Weiter" und folgen Sie den Anweisungen des Programms.

Eine bildliche Darstellung fonden Sie in dem Kapitel Schemata Inbetriebnahme [Siehe Kapitel "9.2](#page-44-1)  [Schemata Inbetriebnahme", Seite 45.](#page-44-1)

### **8.2.19 Prüfung nach ISO 11992**

Es handelt sich um die Darstellung der CAN-Botschaften nach UNECE R 13, Anhang 17 Punkt 3.1.3.

– Klicken Sie auf "Weiter" zur Anzeige der Wiederholzeiten und der nicht zugelassenen Botschaften.

Am Ende des Programmteils können Sie sich das Protokoll ausdrucken oder für einen späteren Ausdruck abspeichern.

– Klicken Sie auf "OK", um zum Startmenü zurückzukehren.

## **8.2.20 Anhängersimulation**

Es handelt sich dabei um eine rein elektronische Prüfung, die – wie die Motorwagenprüfung nach ISO 11992 – bereits mit dem Grundpaket ausgeführt werden kann.

Die Anhängersimulation ist ein Vorgang, bei dem mit dem PC über den ISO 7638 Durchgangsadapter CAN-Botschaften eines Anhängers in den Motorwagen eingespeist werden. Somit ist es möglich die Motorwagenreaktion zu bewerten.

Im Messprogramm findet man diese Prüfung nicht direkt auf der Programmoberfläche, sondern in der Befehlsleiste unter der Rubrik "Motorwagen".

### **8.2.21 Menüpunkt: Hilfe**

Unter dem Punkt "Benutzerhandbuch" können Sie das Benutzerhandbuch öffnen. Sollte das Handbuch in der genutzten Sprache nicht verfügbar sein, dann erhalten Sie vom Programm einen Link auf die WABCO Homepage, mit einem Verweis auf die Broschüren.

# <span id="page-43-0"></span>**9 Anhang**

## **9.1 CAN-Botschaften**

<span id="page-43-1"></span>Für die Prüfung der CAN-Botschaften kann es notwendig sein, die Identifierdarstellung der zulässigen Botschaften zu kennen.

In der Tabelle sind die spezifizierten Motorwagen- und Anhängerbotschaften, die für die Anhängerschnittstelle nach ISO 7638 zulässig sind, zusammengefasst. Außerdem sind die nach ISO 11992 zulässigen Werte für die Wiederholzeiten der Botschaften angegeben.

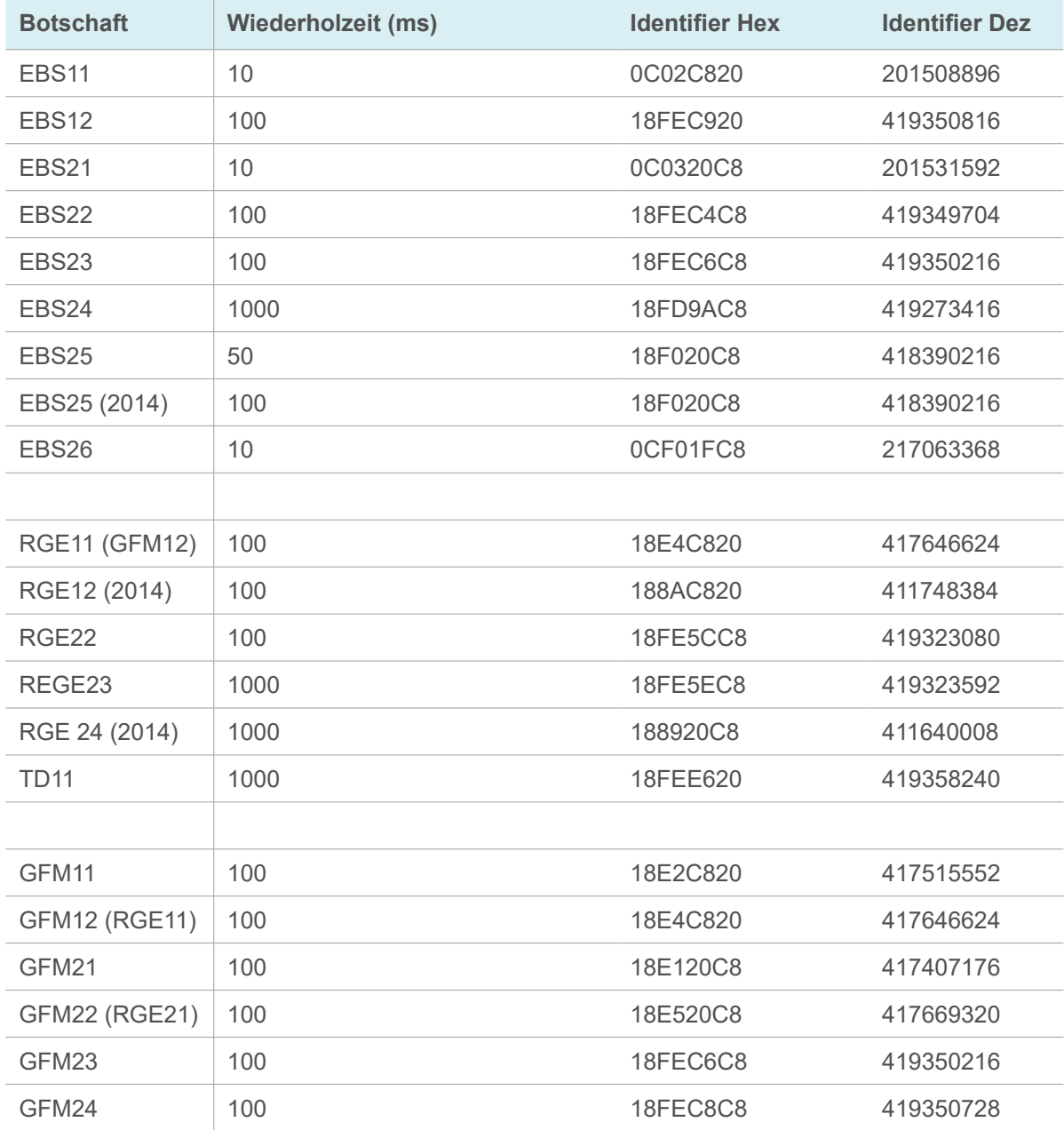

# <span id="page-44-0"></span>**9.2 Schemata Inbetriebnahme**

<span id="page-44-1"></span>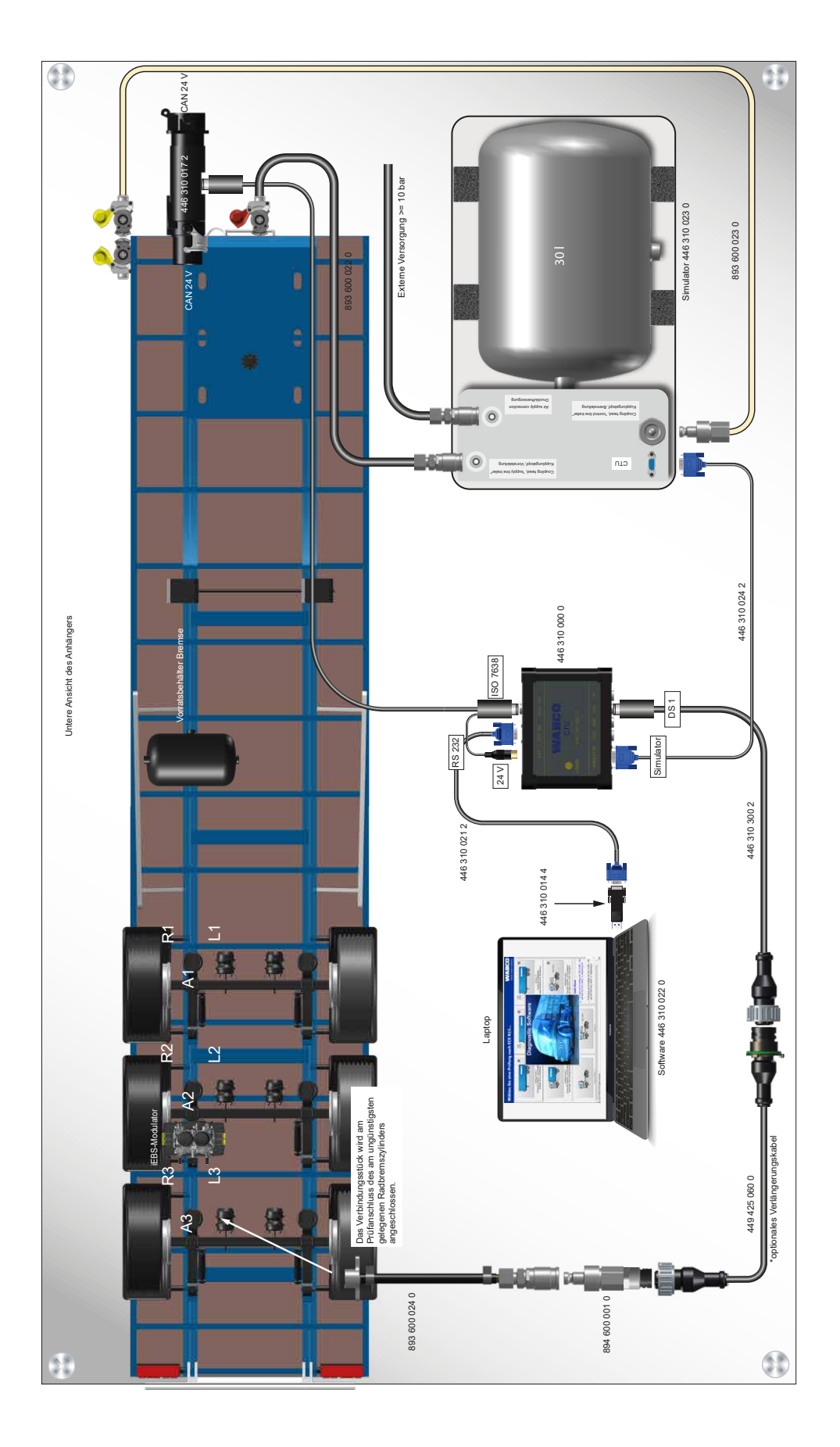

## <span id="page-45-0"></span>**9.3 Informationen zum Prüfstandsmodus verschiedener Generationen von Trailer Bremssystemen**

## **9.3.1 TEBS E**

### **Prüfmodus**

### **Applikation**

Integrierte Funktion im TEBS E Modulator

### **Zweck**

Überprüfung der ALB-Kennlinie im Fahrzeugstillstand

#### **Funktion**

Die automatisch lastabhängige Bremskraftregelung kann in diesem Prüfmodus in Abhängigkeit des Kupplungskopfdrucks und der aktuellen Achslast bzw. des aktuellen Balgdrucks überprüft werden.

Zum Zweck der Überprüfung werden die Stillstandsfunktion und die Notbremsfunktion deaktiviert.

#### **Start der Simulation**

– Schalten Sie die Zündung bei entlüfteter Steuerleitung (Betriebsbremsanlage und Feststellbremsanlage des Motorwagen unbetätigt) ein, um die elektronische Bremsanlage in den Prüfmodus zu schalten.

 $\%$  Sobald das Fahrzeug fährt, werden Stillstandsfunktion und Notbremsfunktion wieder eingeschaltet.

Sobald das Fahrzeug über 10 km/h fährt, wird der Prüfmodus beendet.

#### **Simulation Fahrzeug beladen**

Durch Entlüften der Tragbälge (< 0,15 bar) bzw. Absenken des Fahrzeugs auf Puffer kann bei unbeladenem Fahrzeug der Zustand "beladen" simuliert werden. Entsprechend der Sicherheitsfunktion "Fahrzeug auf Puffer" werden die vollen Bremsdrücke ausgesteuert.

Mechanische Federung:

– Hängen Sie das Gestänge des Wegsensors aus und drehen Sie den Hebel in die Position, die dem eingefederten Fahrzeug entspricht.

#### **Simulation per Diagnose**

Mit der TEBS E Diagnose-Software können Sie diese Sicherheitsfunktion über das Menü Ansteuerung simulieren.

### **9.3.2 IEBS**

### **Prüfmodus**

Der Prüfmodus deaktiviert die Stillstandsfunktion und die Notbremsfunktion für die Zwecke des Tests. Dies dient der Überprüfung der Kennlinie für die lastabhängige Bremskraftregelung bei stehendem Fahrzeug, z. B. auf dem Bremsen-Rollenprüfstand.

In diesem Prüfmodus kann die automatische lastabhängige Bremskraftregelung in Abhängigkeit vom Kupplungsdruck (pm) im Verhältnis zur aktuellen Achslast bzw. zum aktuellen Balgdruck überprüft werden.

Simulation beladener Anhänger: Der Zustand "beladen" kann bei unbeladenem Anhänger durch Entlüftung der Federbälge (< 0,15 bar) oder durch Absetzen des Anhängers auf Puffern simuliert

<span id="page-46-0"></span>werden. Der volle Bremsdruck wird in analoger Form an die Sicherheitsfunktion "Fahrzeug auf Puffer" übermittelt.

Mechanische Federung: Das Gestänge für den Höhensensor aushängen und den Hebel in die Position drehen, die der Einfederung bei beladenem Anhängers entspricht.

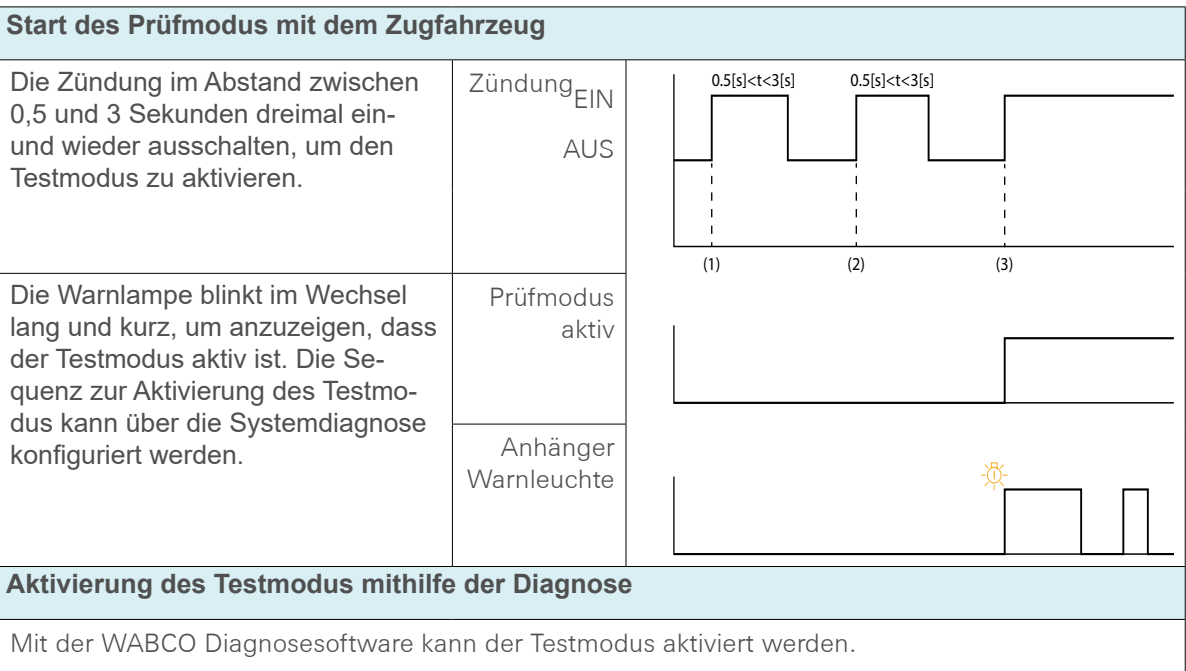

# **9.4 EG-Konformitätserklärung**

Dieses Produkt stimmt mit den Normen oder normativen Dokumenten überein.

Bezeichnung des Gerätes: Messgerät

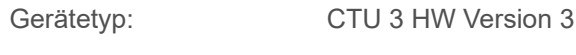

Artikelnummer: 446 310 000 0

Die aktuellste Konformitätserklärung finden Sie ebenfalls unter:

http://www.wabco.info/i/2177

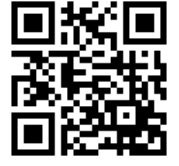

# <span id="page-47-0"></span>**Wartungs- und Pflegehinweise**

# **10 Wartungs- und Pflegehinweise**

Die CTU ist wartungsfrei.

# <span id="page-48-0"></span>**WABCO Kontakt**

# **11 WABCO Kontakt**

Ihren lokalen WABCO Ansprechpartner finden Sie über die folgende Seite: http://www.wabco.info/i/1489

T

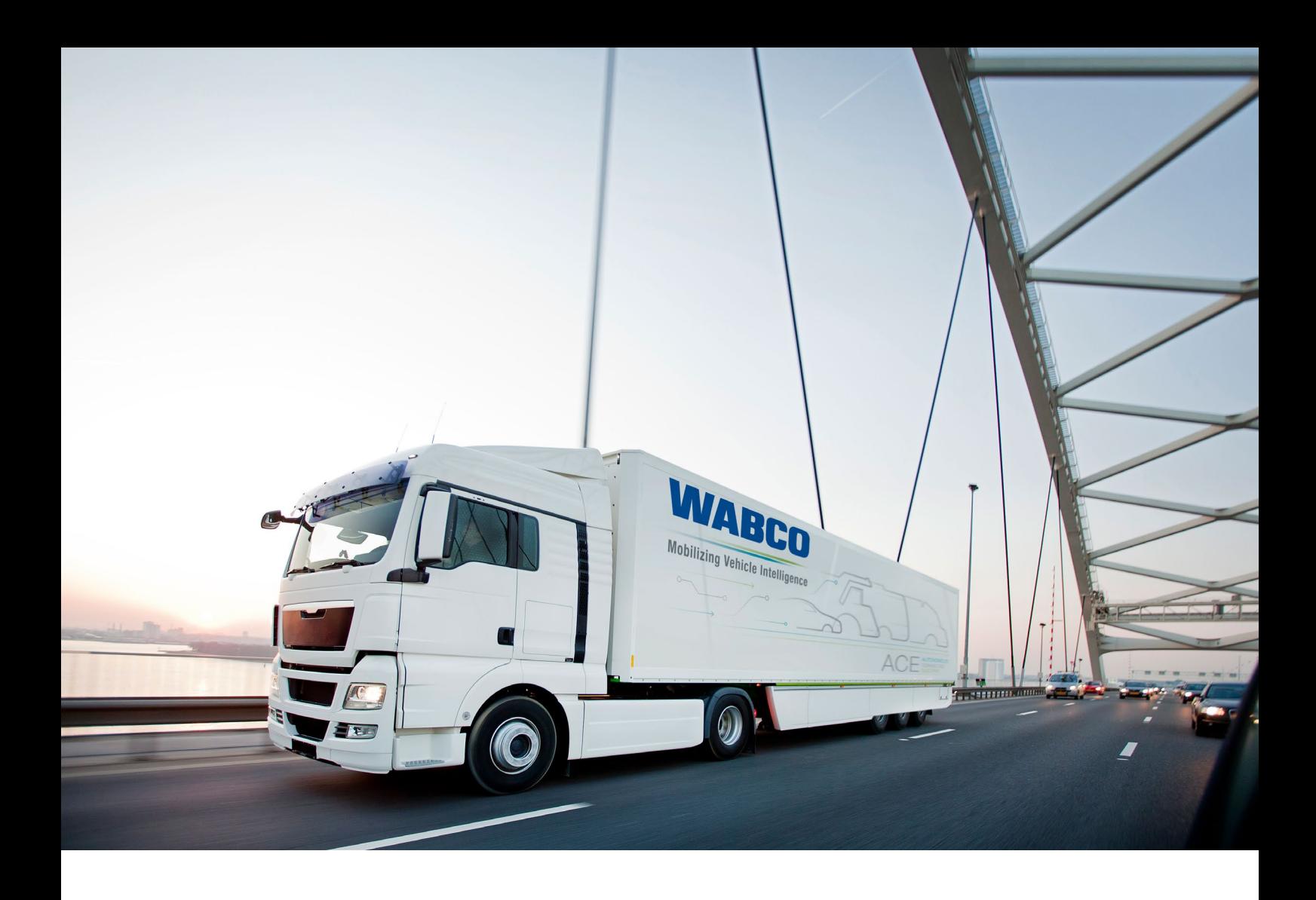

**Informationen zu WABCO Produkten finden Sie hier: [www.wabco-customercentre.com](http://www.wabco-customercentre.com) Für weitere Informationen sprechen Sie bitte Ihren WABCO Partner an.**

### **ZF Friedrichshafen AG**

ZF is a global technology company and supplies systems for passenger cars, commercial vehicles and industrial technology, enabling the next generation of mobility. ZF allows vehicles to see, think and act. In the four technology domains Vehicle Motion Control, Integrated Safety, Automated Driving, and Electric Mobility, ZF offers comprehensive solutions for established vehicle manufacturers and newly emerging transport and mobility service providers. ZF electrifies different kinds of vehicles. With its products, the company contributes to reducing emissions and protecting the climate.

ZF, which acquired WABCO Holdings Inc. on May 29, 2020, now has 162,000 employees worldwide with approximately 260 locations in 41 countries. In 2019, the two then-independent companies achieved sales of €36.5 billion (ZF) and \$3.4 billion (WABCO).

With the integration of WABCO, the leading global supplier of braking control systems and other advanced technologies that improve the safety, efficiency and connectivity of commercial vehicles ZF will create a new level of capability to pioneer the next generation of solutions and services for original equipment manufacturers and fleets globally. WABCO, with almost 12,000 people in 40 locations worldwide, will now operate under the ZF brand as its new Commercial Vehicle Control Systems division.

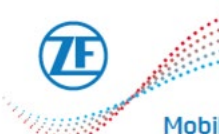

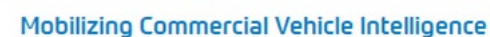

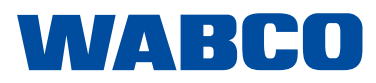